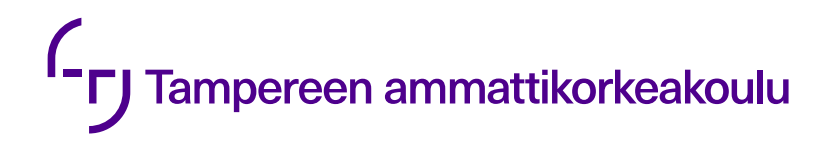

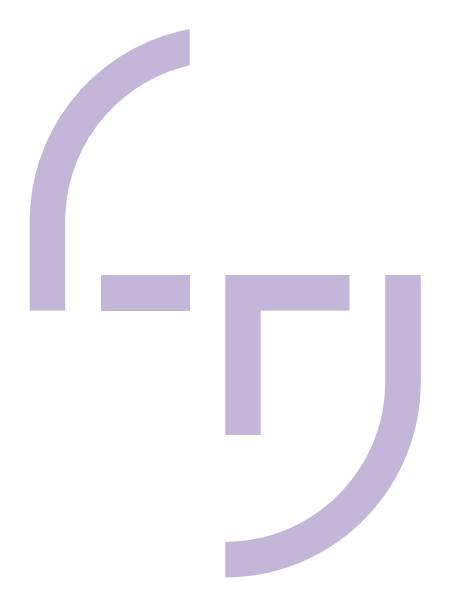

# **Modbus-linkin toteuttaminen DNA-järjestelmässä**

Lauri Taitto

OPINNÄYTETYÖ Huhtikuu 2024

Sähkö- ja automaatiotekniikan tutkinto-ohjelma Automaatiotekniikka

## **TIIVISTELMÄ**

Tampereen ammattikorkeakoulu Sähkö- ja automaatiotekniikan tutkinto-ohjelma Automaatiotekniikka

TAITTO, LAURI: Modbus-linkin toteuttaminen DNA-järjestelmässä

Opinnäytetyö 55 sivua, joista liitteitä 7 sivua Huhtikuu 2024

Opinnäytetyönä laadittiin ohje, jonka avulla Valmet Automation Oy:n projekti-insinöörit pystyvät toteuttamaan Modbus-linkkejä omissa asiakasprojekteissaan.

Valmet Automation Oy:n kehittämä DNA-järjestelmä on hajautettu automaatiojärjestelmä, johon voidaan liittää muita järjestelmiä, kuten ohjelmoitavia logiikoita. Usein DNA:n ja PLC:n välinen kommunikaatio toteutetaan Modbus-protokollalla, jolloin liityntä tapahtuu Modbus-linkillä.

Työssä tutustutaan Valmet DNA -automaatiojärjestelmään yleisellä tasolla, perehdytään Modbus-protokollaan ja siihen, miten Modbus-linkki toteutetaan DNA:ssa. Työssä on esitelty tiedonsiirto DNA:n ja PLC:n välillä, tärkeimpien moduulien ja mallipiirien toiminta, erilaiset järjestelmän kahdennustavat sekä järjestelmän konfigurointi.

Lopputuloksena on kattava opas Modbus-protokollan toiminnasta ja Modbus-linkin toteuttamisesta DNA-järjestelmässä.

## **ABSTRACT**

Tampereen ammattikorkeakoulu Tampere University of Applied Sciences Degree Programme in Electrical and Automation Engineering Automation Engineering

TAITTO, LAURI: Implementing Modbus Link in the DNA System

Bachelor's thesis 55 pages, appendices 7 pages April 2024

Valmet DNA is developed by Valmet Automation Oy. It is a distributed automation system that can be connected to other systems such as programmable logic controllers. Often the communication between DNA and the PLC is implemented using the Modbus protocol. Interface is established via a Modbus link.

The purpose of this bachelor's thesis was to create a guideline that would enable project engineers to implement Modbus links in their own customer projects at Valmet Automation Oy.

This bachelor's thesis introduces the Valmet DNA automation system on a basics level, describes details of Modbus protocol and explains how the Modbus link is implemented in DNA. The work also describes the data transfer between DNA and PLC, the operation of the main modules and templates, the different ways of duplicating the system and the configuration of the system.

The final result was a comprehensive guide to the operation of the Modbus protocol and the implementation of the Modbus link in a DNA system.

# **SISÄLLYS**

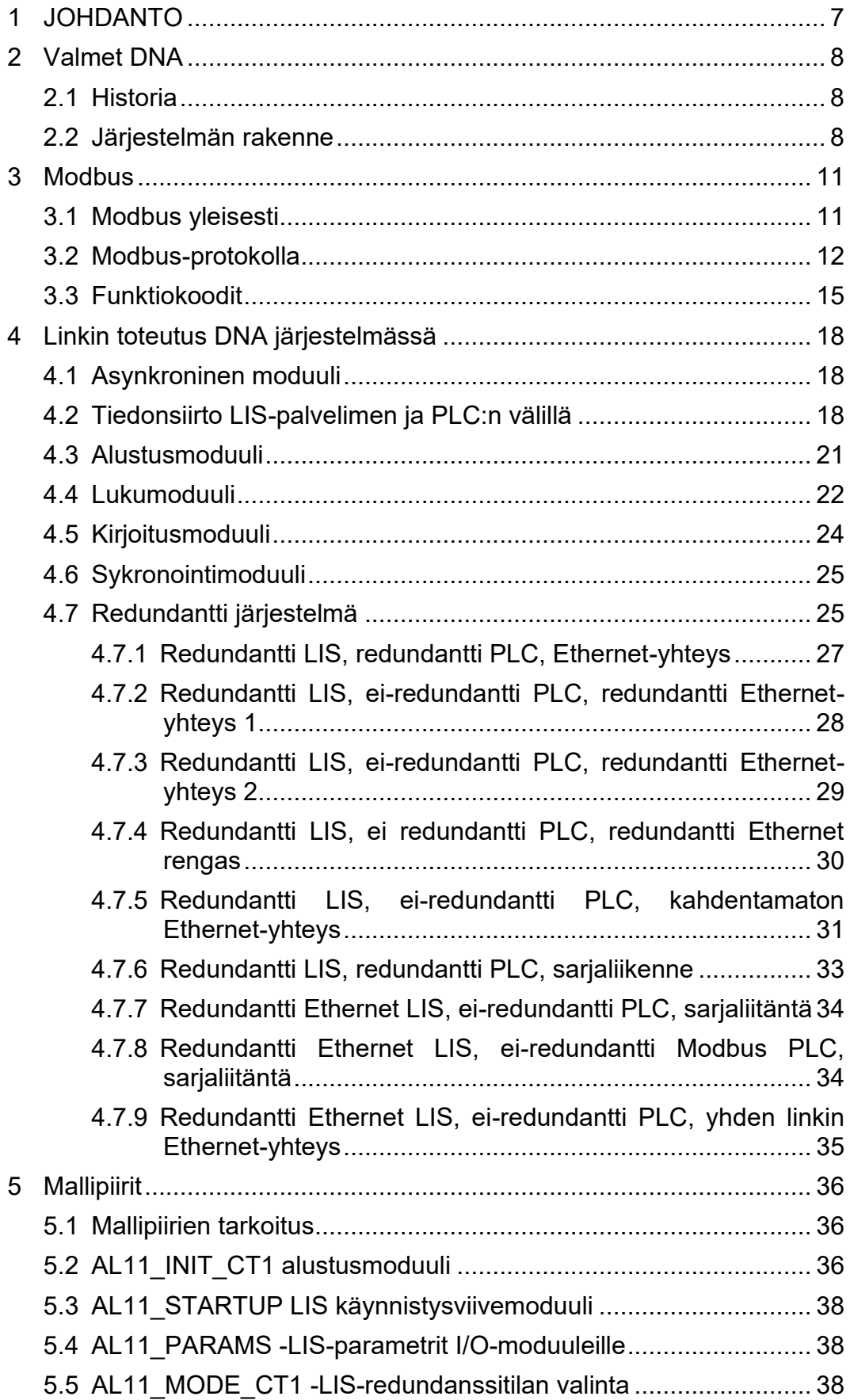

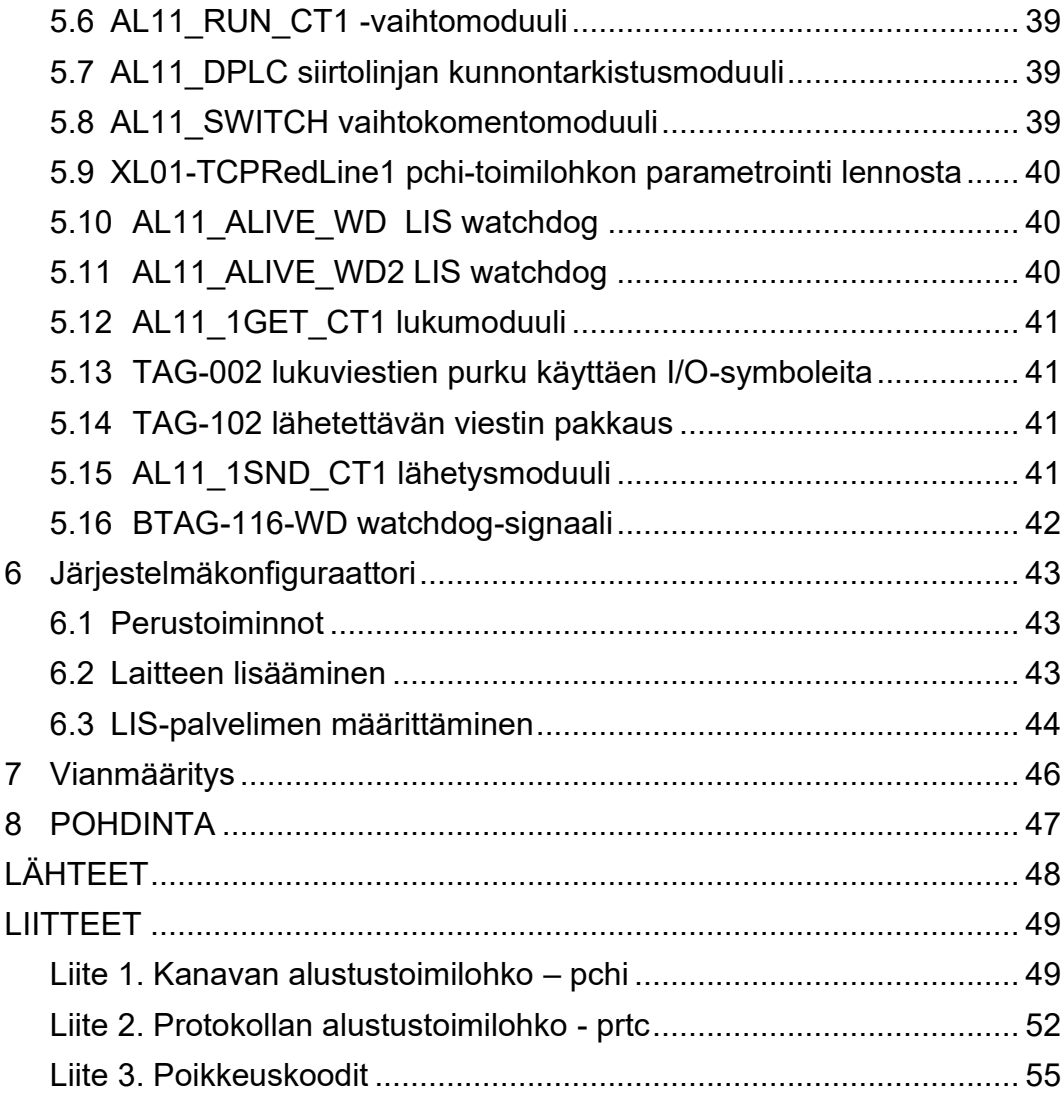

## **LYHENTEET JA TERMIT**

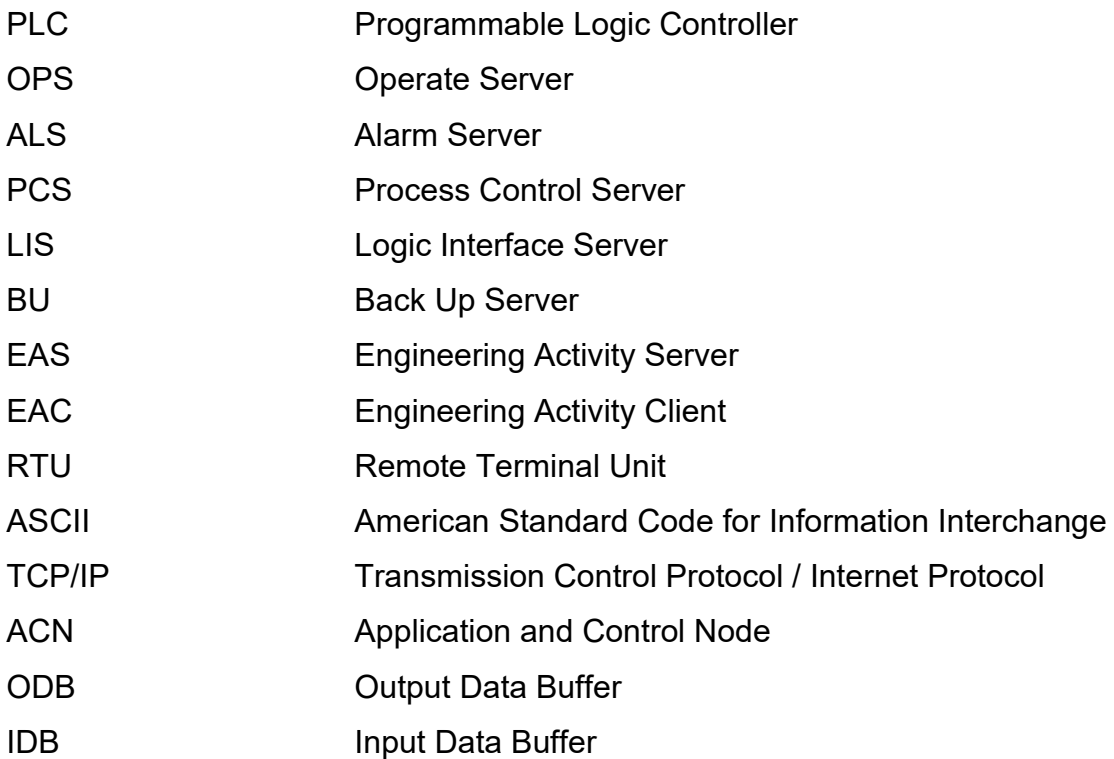

#### <span id="page-6-0"></span>**1 JOHDANTO**

Valmet Automation Oy:n kehittämä DNA-järjestelmä on hajautettu automaatiojärjestelmä, joka on laajasti käytössä sellu ja paperiteollisuudessa sekä prosessi- ja energiateollisuudessa. Järjestelmä voidaan yhdistää muihin automaatiojärjestelmiin liityntäpalvelimen kautta. Tässä työssä käsitellään muihin järjestelmiin liittymistä Modbus-sarjaliikenneprotokollalla.

Modbus-protokolla on eri teollisuuden aloilla hyvin yleisesti käytetty sarjaliikenneprotokolla, joka mahdollistaa asiakas-palvelin-tyylisen viestinnän erilaisiin verkkoihin tai väyliin kytkettyjen laitteiden välillä. Protokollaa hyödynnetään monissa järjestelmissä nimenomaan sen yhteensopivuuden ansiosta, se ei rajoita fyysisen tason liikennöintiä vaan erilaiset verkot voidaan liittää toisiinsa.

Opinnäytetyön tavoitteena on tehdä ohjeistus, jonka avulla Valmet Automation Oy:n projekti-insinöörit pystyvät toteuttamaan Modbus-linkkejä Valmet DNA -järjestelmässä. Työssä perehdytään DNA-järjestelmään, Modbus-protokollaan ja siihen miten Modbus-linkki toteutetaan DNA:ssa. Työssä esitellään Modbus-linkin toimintaperiaate, miten linkki lisätään järjestelmään ja esitellään templatet eli mallipiirit, joilla suurin osa linkeistä voidaan toteuttaa. Aiheeseen liittyvää tietoa on Valmetin sisäisissä materiaaleissa paljon, mutta tieto on pieninä paloina hajallaan. Tämän työn tarkoitus on kerätä linkin toteutuksen kannalta tärkein tieto yhteen pakettiin.

#### <span id="page-7-0"></span>**2 Valmet DNA**

#### <span id="page-7-1"></span>**2.1 Historia**

Valmet DNA on Valmet Automation Oy:n kehittämä hajautettu automaatiojärjestelmä, joka toimii automaatio- ja informaatioalustana prosessinohjaukselle. DNA yhdistää kaikki prosessin, koneiden, laadunvalvonnan sekä optimoinnin ja mekaanisen kunnonvalvonnan säädöt yhdelle alustalle. DNA:ta voidaan käyttää myös PLC:nä, soft PLC:nä tai SCADA-järjestelmänä. Järjestelmän kokoa ei ole rajoitettu vaan se voi olla mitä vain yksittäisen käyttöliittymän ja kokonaisen tehdasjärjestelmän väliltä. Järjestelmä on suunniteltu täyttämään seuraavat vaatimukset: luotettavuus, joustava käyttö, kehittyneet analysointi- ja raportoimistarpeet sekä edistyneet ohjaukset ja algoritmit. (Valmet DNA Overview 2020.)

Järjestelmän ensimmäinen versio Damatic Classic julkaistiin vuonna 1979. Nykyinen Valmet DNA-järjestelmä on yhteensopiva vuonna 1988 julkaistun Damatic XD:n ja tätä uudempien versioiden kanssa (kuva 1). (Valmet DNA Overview 2020.)

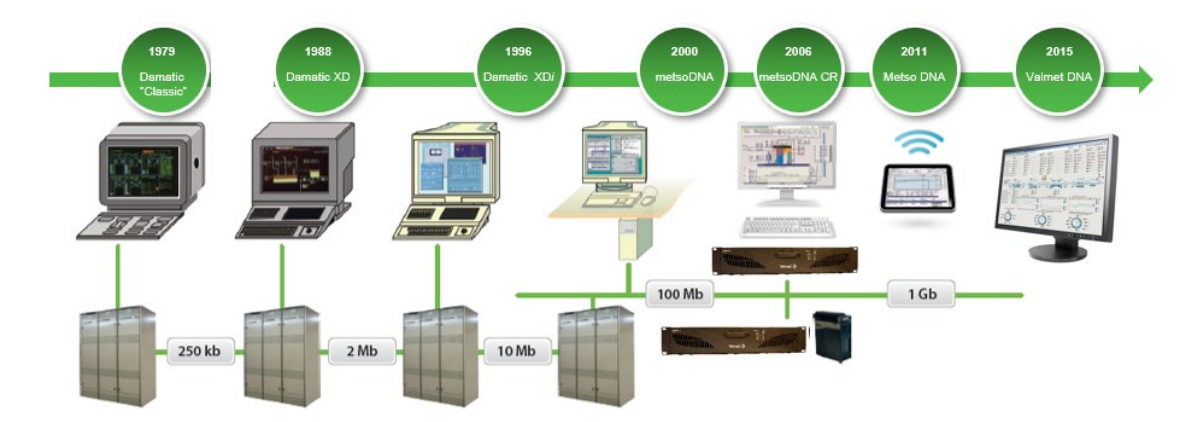

Kuva 1. Valmet DNA-järjestelmän historia (Valmet DNA Overview 2020).

#### <span id="page-7-2"></span>**2.2 Järjestelmän rakenne**

Valmet DNA:n rakenne on hajautettu, mikä mahdollistaa myöhemmät laajennukset häiritsemättä olemassa olevia järjestelmän osia. Eri osaprosessit on jaettu erilaisiin ohjaimiin, joka mahdollistaa sen, että yhden ohjaimen pysähtyessä muut prosessin osat toimivat edelleen. Verkkorakenteessa suositaan rengastopologiaa, mutta myös tähtitopologiaa voidaan käyttää. Yleensä verkko on kahdennettu. (Valmet DNA Overview 2020.)

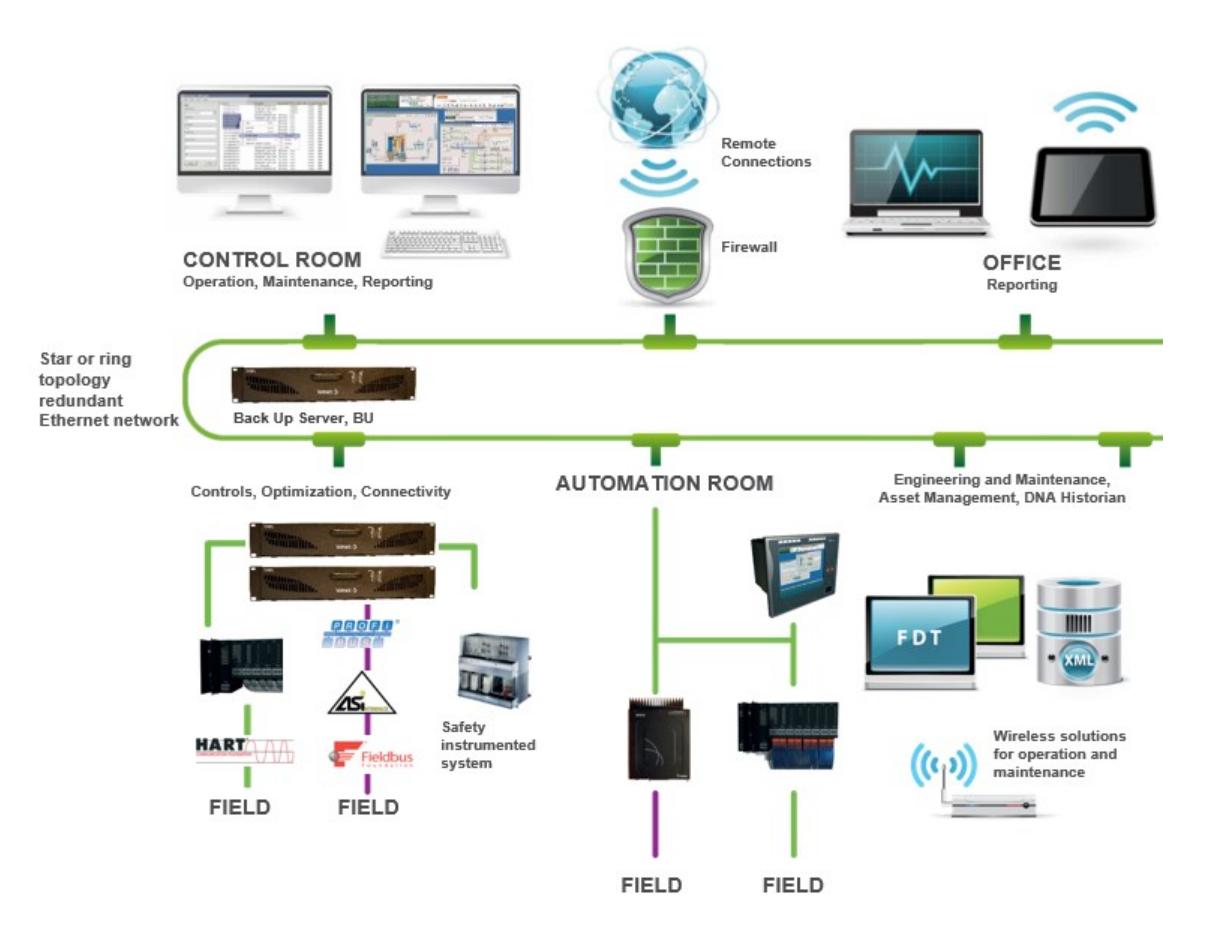

Kuva 2. DNA automaatiojärjestelmän rakenne (Valmet DNA Overview 2020).

Operointipalvelimen (OPS) kautta operaattori saa tietoa prosessista ja voi ohjata sitä (Valmet DNA Overview 2020).

Historia-, eli INFO-palvelin kerää prosessi-, operointi- ja hälytyshistoriaa. Hälytyspalvelin (ALS) kerää ja ylläpitää tietoja prosessin tapahtumista ja hälytyksistä. Palvelin lähettää hälytystiedot operaattorille, hälytystulostimelle, hälytyskelloille tai hälytystorville ja INFO-palvelimen pitkäaikaiseen hälytysarkistoon. (Valmet DNA Overview 2020.)

Prosessipalvelin (PCS) liittää Valmet DNA järjestelmän ohjattavaan prosessiin. Perustoimintojen ja niihin liittyvien I/O:iden eli logiikan tulo- ja lähtösignaalien lisäksi prosessinohjauspalvelin pystyy hallitsemaan ryhmäkäynnistyksiä, sekvenssejä, trendihistoriaa sekä kehittyneitä laskutoimituksia. (Valmet DNA Overview 2020.)

Liityntäpalvelimet (esim. LIS) ovat muihin järjestelmiin liittymiseen tarvittavia erilaisia liityntäasemia (Valmet DNA Overview 2020).

Kaikki järjestelmän sovellusmuutokset siirtyvät järjestelmän kohdeasemille aina varmennuspalvelimen (BU) kautta. Varmennuspalvelimen levymuistissa on tallennettuna kaikkien järjestelmään liitettyjen palvelimien sovellukset. Häiriön jälkeen varmennuspalvelin käynnistää viallisen aseman lataamalla sille tarvittavat sovellukset. (Valmet DNA Overview 2020.)

Suunnitteluympäristö koostuu suunnittelupalvelimesta (EAS, Engineering Activity Server) ja tarvittaessa yhdestä tai useammasta suunnittelutyöasemasta (EAC, Engineering Activity Client) ja niitä yhdistävästä verkosta (Valmet DNA Overview 2020).

Kuvassa 3 on esimerkki millainen järjestelmän rakenne voisi olla. Tärkeimmät yhteydet ovat kahdennettuja.

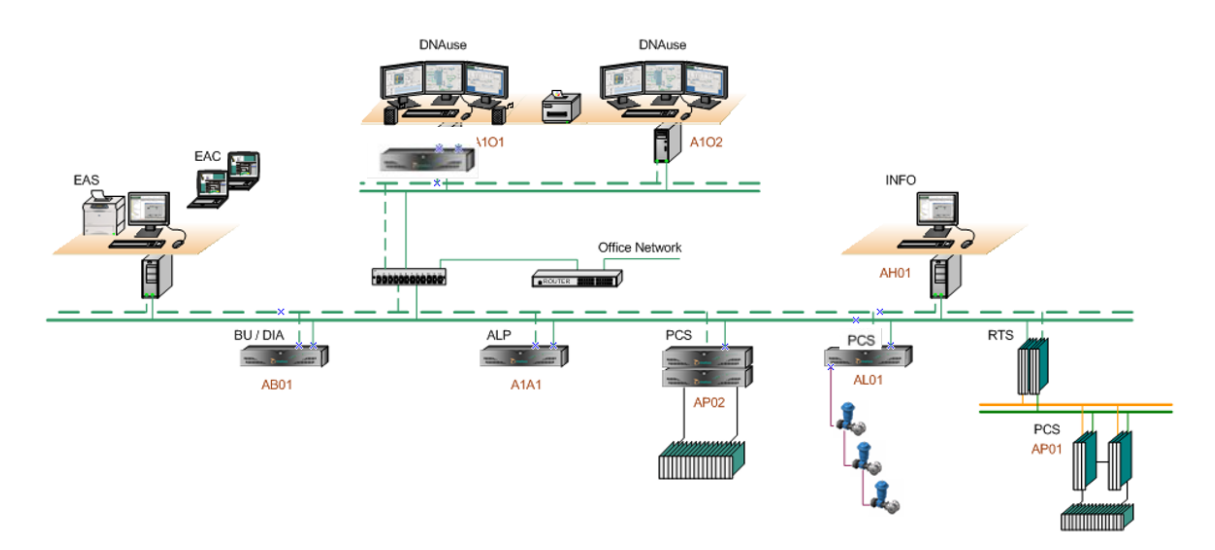

Kuva 3. Esimerkki Valmet DNA:n rakenteesta (Valmet DNA Structure n.d.).

#### <span id="page-10-0"></span>**3 Modbus**

#### <span id="page-10-1"></span>**3.1 Modbus yleisesti**

Modbus on Modiconin vuonna 1979 julkaisema sarjaliikenneprotokolla. Protokolla on OSI-mallin 7. kerroksessa eli sovelluskerroksessa toimiva viestiprotokolla, joka mahdollistaa asiakas-palvelin-tyylisen viestinnän erilaisiin verkkoihin tai väyliin kytkettyjen laitteiden välillä (Modbus 2012; Krimaka n.d). Modbus on muodostunut "de facto"-standardiksi teollisuudessa ja se mahdollistaa miljoonien automaatiolaitteiden välisen kommunikoinnin ympäri maailmaa. TCP/IP-pinossa portti 502 on varattu Modbus:lle. Modbus on palvelupyyntö-protokolla, joka toimii eri toimintoja kuvaavilla funktiokoodeilla. (Modbus 2012.)

Protokollasta on olemassa sarjaportti- (Modbus Serial) sekä Ethernet-versio (Modbus TCP/IP). Sarjaporttiversio on edelleen jaettu kahteen eri versioon, joiden suurin ero on datan esitysmuoto: Modbus RTU esittää datan binäärisenä ja Modbus ASCII on tekstipohjainen. On hyvä tietää, että nykyään on olemassa myös omistusoikeudellinen Modbus Plus, mutta vaikka nimi viittaa perinteiseen Modbusiin, on Modbus Plus oma protokollansa, joten sitä ei käsitellä tässä työssä enempää.

Modbus-protokollan yleisimmät fyysisen kerroksen liikennöintitavat ovat RS232, RS485 ja Ethernet TCP/IP. Protokolla ei kuitenkaan rajoita fyysisen tason liikennöintiä, vaan sitä voidaan käyttää myös valokuidulla tai esimerkiksi langattomasti. Samat yhteydet voidaan toteuttaa sekä sarjaliikenne että Ethernet yhteydellä ja erilaiset verkot voidaan helposti liittää toisiinsa, koska viestikehys pysyy samana (kuva 4). (Modbus 2012.)

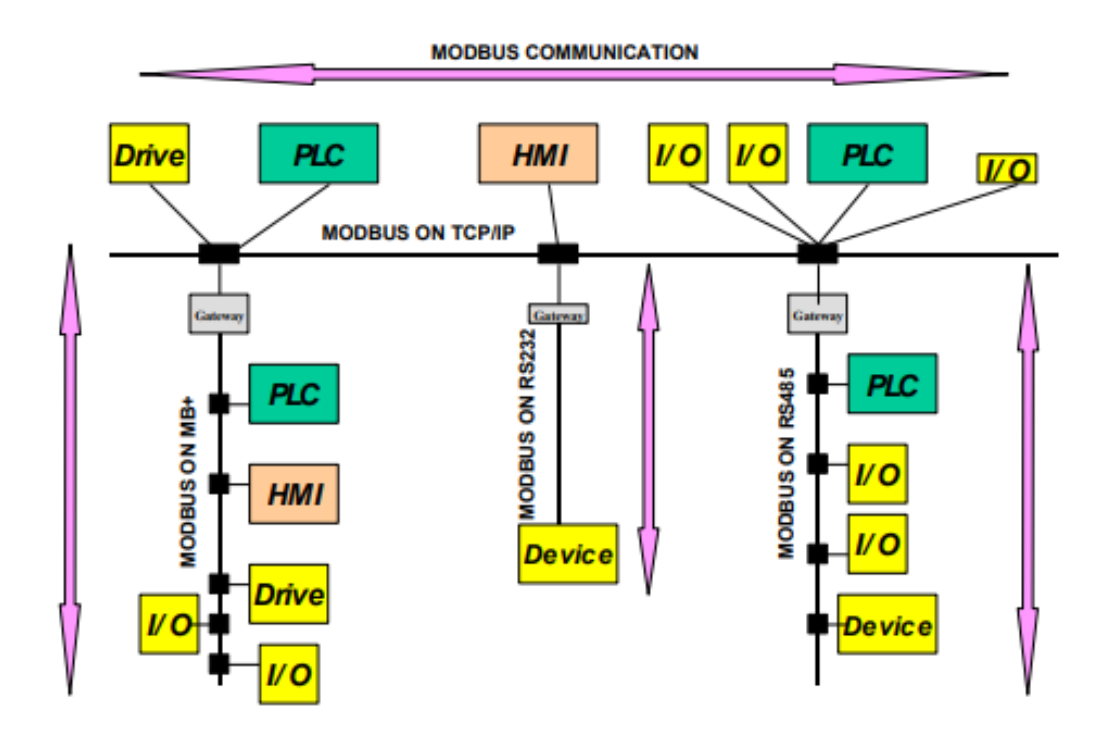

Kuva 4. Esimerkki Modbus-verkosta (Modbus 2012).

## <span id="page-11-0"></span>**3.2 Modbus-protokolla**

Modbus-protokolla määrittää yksinkertaisen protocol data unitin (PDU). PDU on itsenäinen yhteyskerroksesta erillinen paketti, joka sisältää funktiokoodin ja datapaketin. Application data unit (ADU) koostuu PDU:sta ja yhteydestä riippuvista osista (kuva 5). (Modbus 2012.)

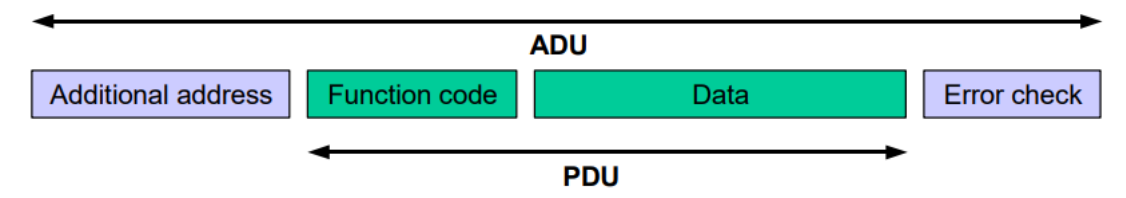

Kuva 5. Yleinen Modbus-runko (Modbus 2012).

ADU:n muodostaa client, joka käynnistää Modbus-tapahtuman. Funktiokoodi osoittaa serverille mikä toiminto suoritetaan. Serveri käsittelee pyynnön ja lähettää vastauksen, joka sisältää funktiokoodin ja vastaus datan (kuva 6).

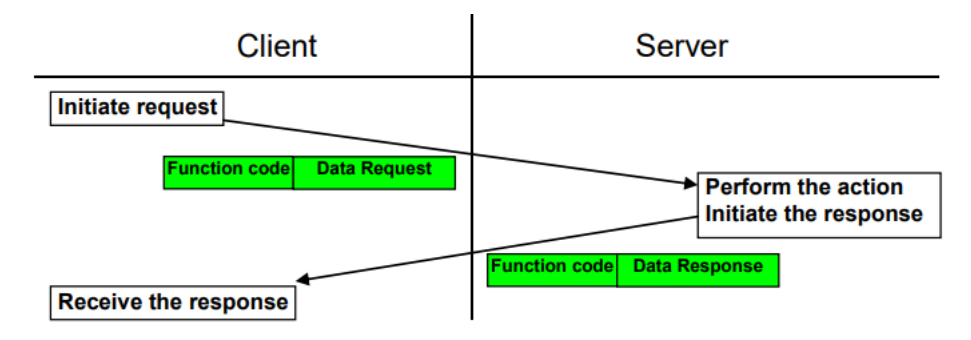

Kuva 6. Onnistunut Modbus-tapahtuma (Modbus 2012).

Mikäli Modbus-tapahtumassa havaitaan virhe, vaihtaa serveri vastauksessaan funktiokoodin tilalle poikkeuskoodin (eng. exeption function code) (kuva 7).

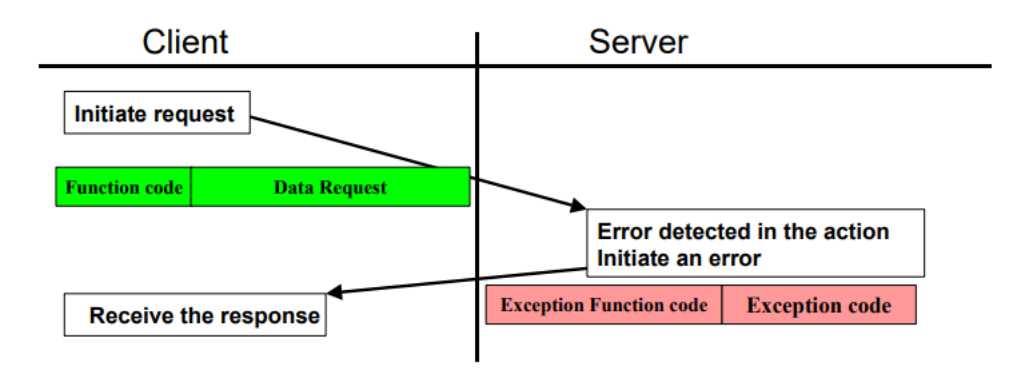

Kuva 7. Virheellinen Modbus-tapahtuma (Modbus 2012).

Modbus käyttää 'Big-Endian' esitystapaa, jossa merkitsevin tavu lähetetään ja esitetään ensimmäisenä. Esimerkiksi:

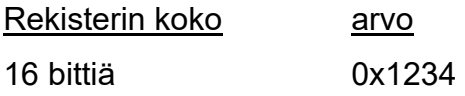

Ensin lähetetään 0x12 ja toisena 0x34. (Modbus 2012.)

Modbus tietomalli perustuu sarjaan taulukoita. Jokaisella taulukolla on omat ominaisuutensa. Neljä ensisijaista taulukkoa ovat erilliset tulot, kelat, tulorekisterit ja pitorekisterit (Taulukko 1).

Taulukko 1. Modbus-taulukot (Modbus 2012, muokattu).

| Ensisijaiset          | Objektin    | <b>Tyyppi</b>  | Kommentti                         |
|-----------------------|-------------|----------------|-----------------------------------|
| taulukot              | tyyppi      |                |                                   |
| Erilliset tulot       | Yksi bitti  | Luku           | Tiedot voidaan toimittaa I/O-jär- |
|                       |             |                | jestelmästä                       |
| Kelat                 | Yksi bitti  | Luku-Kirjoitus | Sovellus<br>voi muuttaa<br>tämän  |
|                       |             |                | tyyppisiä tietoja                 |
| <b>Tulorekisterit</b> | 16-bittinen | Luku           | Tiedot voidaan toimittaa I/O-jär- |
|                       | sana        |                | jestelmästä                       |
| Pitorekisterit        | 16-bittinen | Luku-Kirjoitus | Sovellus voi muuttaa<br>tämän     |
|                       | sana        |                | tyyppisiä tietoja                 |

Käytettävä taulukko määritellään funktiokoodilla. Jokaisen taulukon osoite voi olla väliltä 0–65 535, mutta todellisuudessa Modbus-laitteiden rekisterit alkavat 1:stä, joten tästä aiheutuu yhden numeron poikkeama (kuva 8).

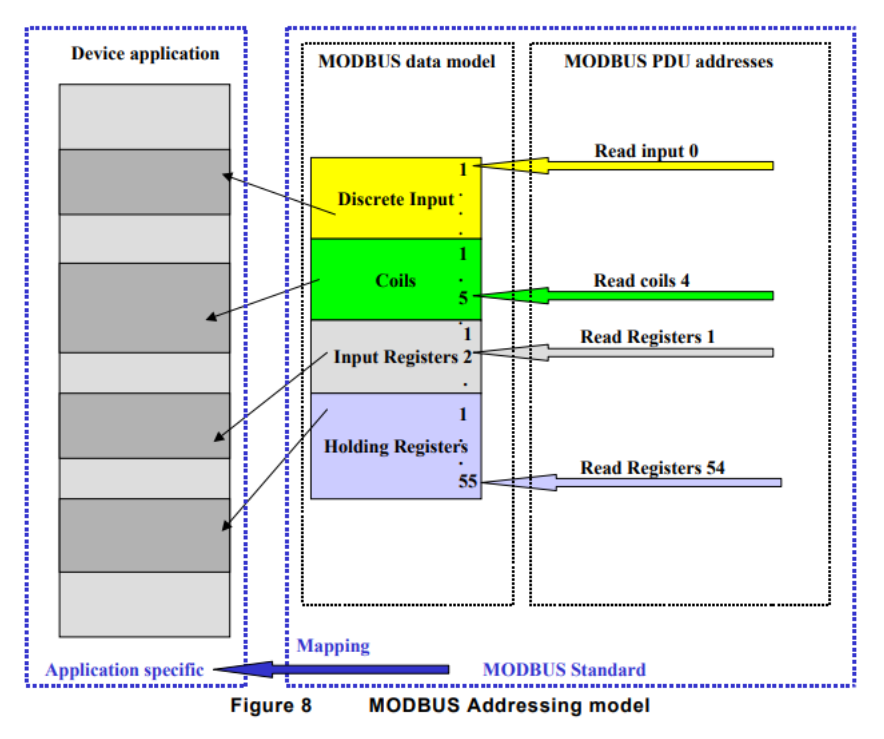

Kuva 8. Modbus-osoitteen poikkeama (Modbus 2012).

## <span id="page-14-0"></span>**3.3 Funktiokoodit**

Modbus käyttää kolmen tyyppisiä funktiokoodeja: julkiset funktiokoodit, käyttäjän määrittämät funktiokoodit ja varatut funktiokoodit (Modbus 2012).

Julkiset funktiokoodit ovat hyvin määriteltyjä, varmasti ainutlaatuisia, MODBUS-IDA.org yhteisön validoimia sekä julkisesti dokumentoituja toimintokoodeja (taulukko 2) (Modbus 2012).

Käyttäjän määrittelemät funktiokoodit ovat nimensä mukaisesti käyttäjän määrittämiä, joten ei voida taata, että koodit ovat yksilöllisiä (Modbus 2012).

Varatut funktiokoodit ovat sellaisia, joita yritykset käyttävät vanhoissa tuotteissaan, jotka eivät ole julkisessa käytössä (Modbus 2012).

Taulukko 2. Julkiset funktiokoodit (Modbus 2012).

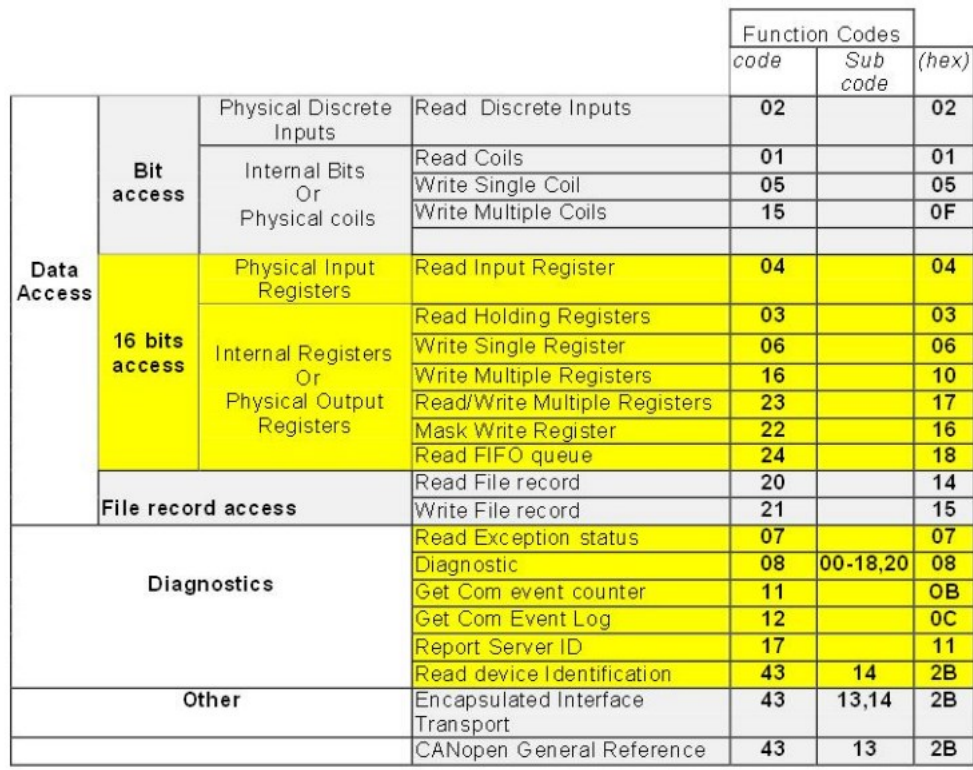

Modbus-viestintä tapahtuu seuraavasti:

Client lähettää serverille pyynnön, joka sisältää funktiokoodin, aloitusosoitteen ja rekisterien lukumäärän (taulukko 3).

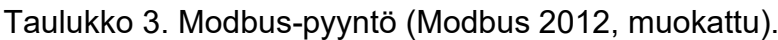

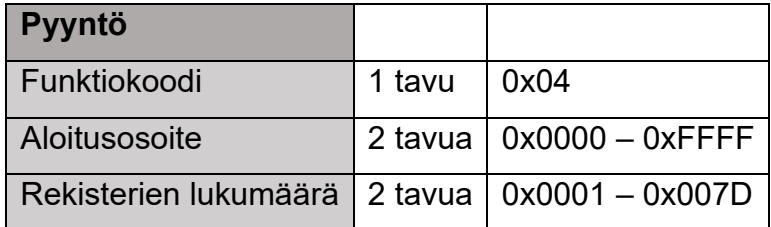

Serveri jolle pyyntö on osoitettu vastaa pyyntöön viestillä, jossa on funktiokoodi, rekisterien määrä ja rekisterien arvot (taulukko 4).

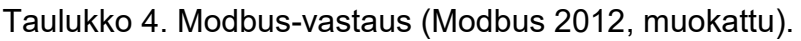

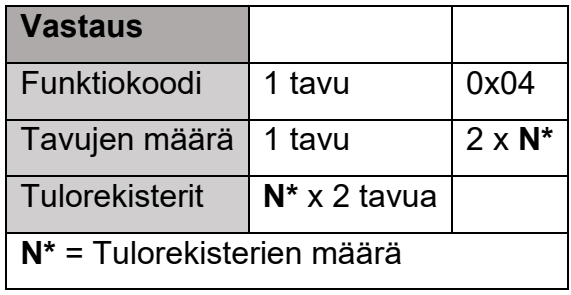

Virhetilanteessa vastaus koostuu vikakoodista, joka on alkuperäinen funktiokoodi lisättynä 0x80 (funktiokoodi+0x80). Lisäksi viesti sisältää poikkeuskoodin, joka kertoo, millainen virhe on tapahtunut (taulukko 5). Poikkeuskoodit listattu liitteessä 3.

Taulukko 5. Modbus-vastaus virhetilanteessa (Modbus 2012, muokattu).

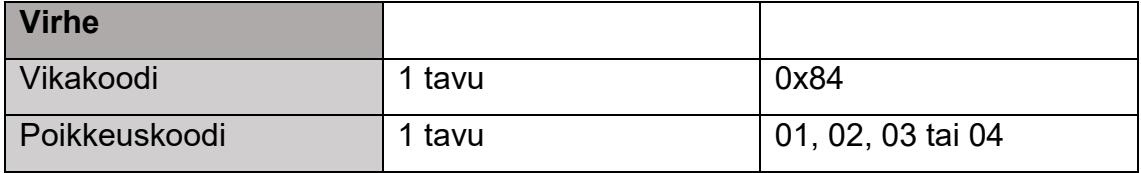

Esimerkki pyynnöstä ja vastauksesta, kun halutaan tietää tulorekisteri 9 tila:

| <b>Pyyntö</b>             | <b>Vastaus</b> |                      |    |
|---------------------------|----------------|----------------------|----|
| Funktiokoodi              | 04             | Funktiokoodi         | 04 |
| Aloitusosoite ylä         |                | Tavujen määrä        | 02 |
| Aloitusosoite ala         | 08             | Tulorekisteri 9. ylä | 00 |
| Tulorekisterien määrä ylä |                | Tulorekisteri 9. ala | 0A |
| Tulorekisterien määrä ala | 01             |                      |    |

Taulukko 6. Modbus-pyyntö ja -vastaus (Modbus 2012, muokattu).

#### <span id="page-17-0"></span>**4 Linkin toteutus DNA järjestelmässä**

#### <span id="page-17-1"></span>**4.1 Asynkroninen moduuli**

Tiedonsiirto PLC:n ja Valmet DNA:n välillä on asynkronista ja tavupohjaista. Process Control Server-toimintomoduulin ja Logic Interface Server-asynkronisen moduulin välinen ero on se, että asynkronisen moduulin suoritusväli ei ole vakio vaan se määritetään tiedonsiirtokuorman, sarjalinjan läpäisykyvyn, PLC:n vasteaikojen ja epäonnistuneiden viestien mahdollisen uudelleenlähetyksen mukaan. Moduuli määritellään asynkroniseksi asettamalla moduulin hallinto-osan parametri EXECUTION INTERVAL (EXECUTION) arvoon 1–9. Tässä tapauksessa EXECUTION INTERVAL ei tarkoita suoritusväliä vaan asynkronista tehtävää, joka on kytketty tiettyyn I/O-kanavaan. Kaikki asynkroniset moduulit, joilla on sama EXECUTION INTERVAL, kuuluvat samaan I/O-kanavaan. Moduulin sisäinen suoritusjärjestys määritetään hallinto-osan parametrilla ORDINAL (ORDER). (Valmet DNA Collection 2023.)

#### <span id="page-17-2"></span>**4.2 Tiedonsiirto LIS-palvelimen ja PLC:n välillä**

Tiedonsiirto LIS-palvelimen ja PLC:n välillä tapahtuu kuvien 9 ja 10 mukaan. TgetX ja tputX toimivat portteina DNA-muuttujien ja Modbus-protokollan välillä. Toimilohkot siirtävät dataa Input- ja Output-taulukoiden (odb ja idb) avulla. Standardi-protokollilla, joihin Modbus lukeutuu, on pääsy DNA-muuttujiin taulukoiden kautta. Tiedonsiirto taulukoiden ja I/O-kanavien välillä tapahtuu toimilohkoilla pget ja psend. Pget ja psend-toimilohkoilla muodostetaan kaikki protokollaviestit. (DNA Collection 2023.)

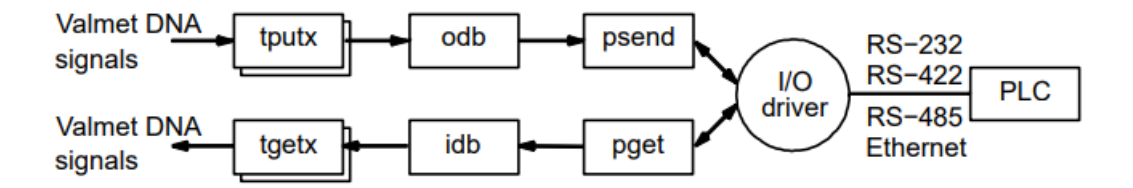

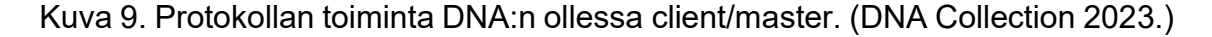

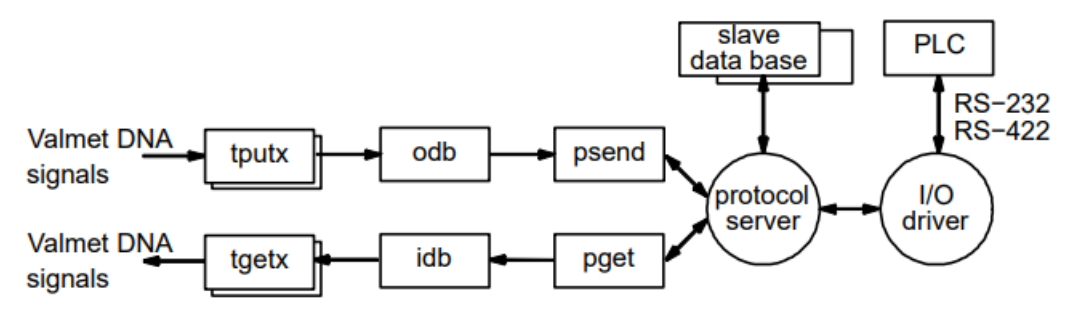

Kuva 10. Protokollan toiminta DNA:n ollessa server/slave. (DNA Collection 2023.)

Käytettävä tput-/tget-toimilohko määräytyy taulukon 7 mukaan, riippuen signaalityypistä.

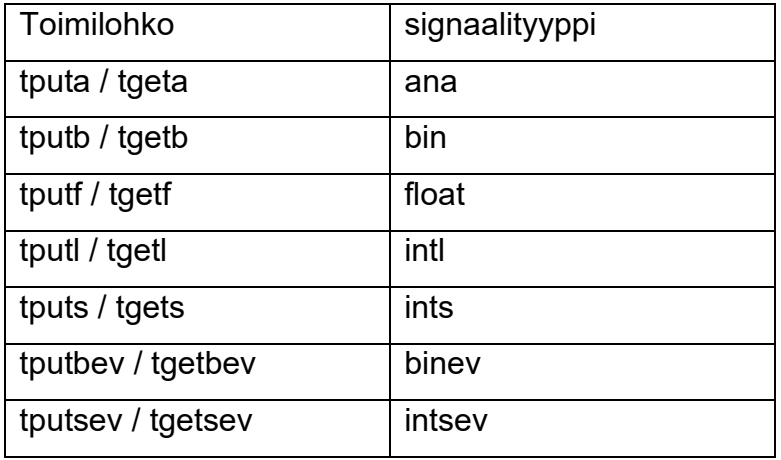

Taulukko 7. Toimilohko signaalityypin mukaan.

Jos DNA:n ja PLC:n alueet ovet keskenään erilaiset, pitää näiden toimilohkojen skaalauskertoimilla offset ja gain skaalata analogiset signaalit seuraavan ohjeen mukaan.

$$
gain = \frac{DNAmax - DNAmin}{PLCmax - PLCmin}
$$
 (1)

$$
offset = DNAmin - gain \cdot PLCmin
$$
 (2)

 $DNAmax =$  Valmet DNA alueen yläraja

 $DNAmin =$  Valmet DNA alueen alaraja

 $PLCmax = PLC$  alueen yläraja

 $PLCmin = PLC$  alueen alaraja

Samoja numeerisia vakioita käytetään sekä tget- että tput-toimilohkoissa niin etumerkillisessä kun etumerkittömässä tiedonsiirrossa.

Seuraavien kaavojen mukaan DNA arvo skaalataan PLC:n arvoksi ja päinvastoin.

$$
DNAvailable = gain \cdot PLC value + offset \tag{3}
$$

$$
PLC value = \frac{DNAvailable - offset}{gain} \tag{4}
$$

Esimerkiksi,

DNAmin  $=-20$  $DNAmax = +80$  $PLCmin = 0$ PLCmax = 32000

$$
gain = \frac{+80 - (-20)}{32000 - 0} = 0.003125
$$

$$
offset = -20 - 0.003125 \cdot 0 = -20
$$

Jos PLC:n arvo on 64000,

 $DNA value = 0.003125 \cdot 6400 + (-20) = 0$ 

Ja toisin päin, jos DNA arvo on 0,

$$
PLCvalue = \frac{0 - (-20)}{0.003125} = 6400
$$

Pget ja psend toimilohkoista löytyvillä parametreilla *str\_pnt* ja *s\_nbr* määritetään mitä funktiokoodia kyseinen toimilohko käyttää. Funktiokoodi määritetään taulukon 8 mukaan.

Taulukko 8. Funktiokoodin määritys.

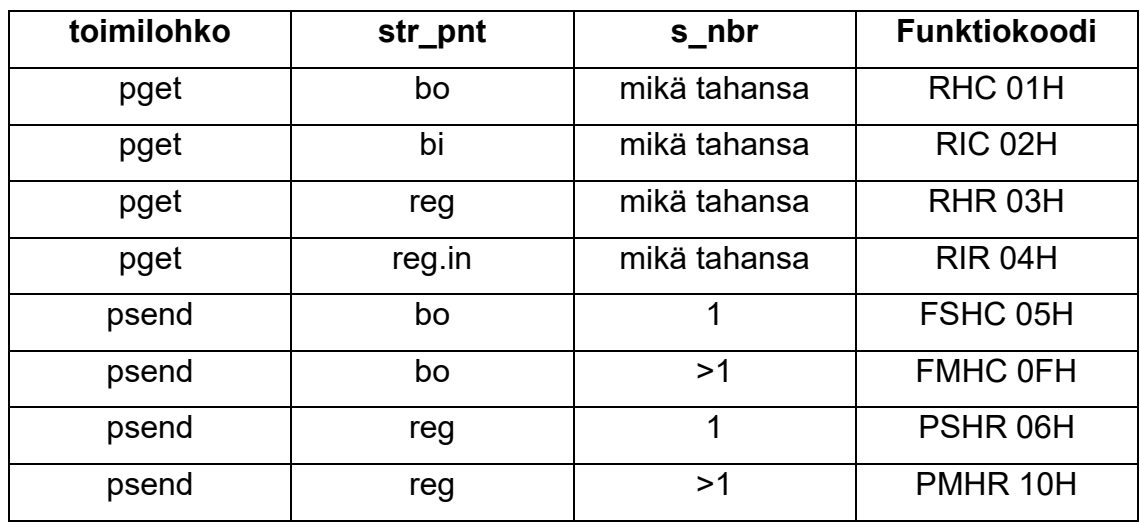

Rekisterien lyhenteet ovat taulukon 9 mukaisia.

Taulukko 9. Rekisterien lyhenteet.

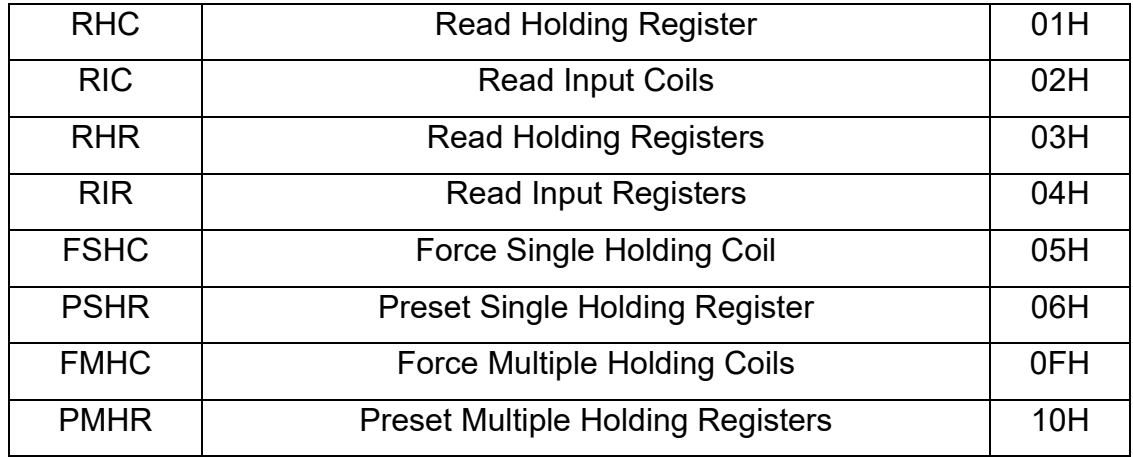

## <span id="page-20-0"></span>**4.3 Alustusmoduuli**

Protokollan alustus tehdään alustusmoduulilla ja sen pchi- ja prtc-toimilohkoilla. Alustusmoduuli määrittää käytettävän fyysisen I/O-kanavan ja protokollan. Kun nämä toimilohkot on suoritettu, sarjalinkki tai TCP/IP-linkki on valmis lähettämään ja vastaanottamaan viestejä. Alustusmoduulissa asetetaan fyysisen tason tiedot ja linkkitason määritykset. Alustus pitää tehdä hieman eri tavalla orja/server laitteelle, kun master/client laitteelle. Orjatilan alustusmoduulin pchi-toimilohkolla määritetään vain passiivinen kanava ja tiedonsiirtonopeus, muut tiedot ohitetaan.

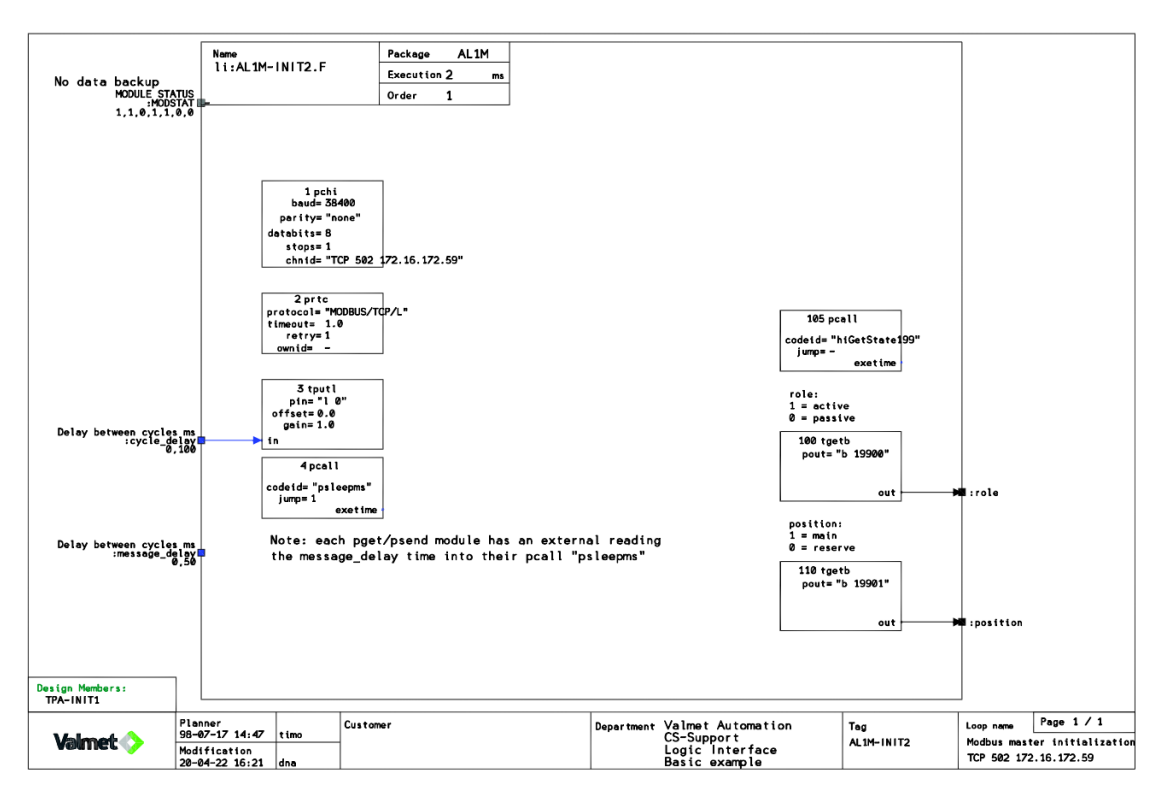

Kuva 11. Alustusmoduuli master/client-tilassa.

#### <span id="page-21-0"></span>**4.4 Lukumoduuli**

Lukumoduulin ensimmäinen tiedonsiirtotoimilohko pget, lukee viestin I/O-kanavalta lukutaulukkoon. Seuraavaksi tgetX-toimilohkolla skaalattu data siirretään Valmet DNA muuttujiin. Samat toimenpiteet suoritetaan kaikille viesteille omilla asynkronisilla moduuleillaan. Kaikki pget-toimilohkot käyttävät samaa lukutaulukkoa, joten lukutaulukko voi sisältää dataa vain yhdestä viestistä kerrallaan.

Edellä mainittujen toimintojen jälkeen data on Valmet DNA yhteensopivassa muodossa, joten ne voidaan lukea prosessinohjauspalvelimelle (PCS). Toimilohkoja, jotka ovat aikaperusteisia ei saa sijoittaa asynkroniseen moduuliin. Tällaisia toimilohkoja ovat: delay, pls, pid, lela, mgv, mtr, qcnt ja bhs.

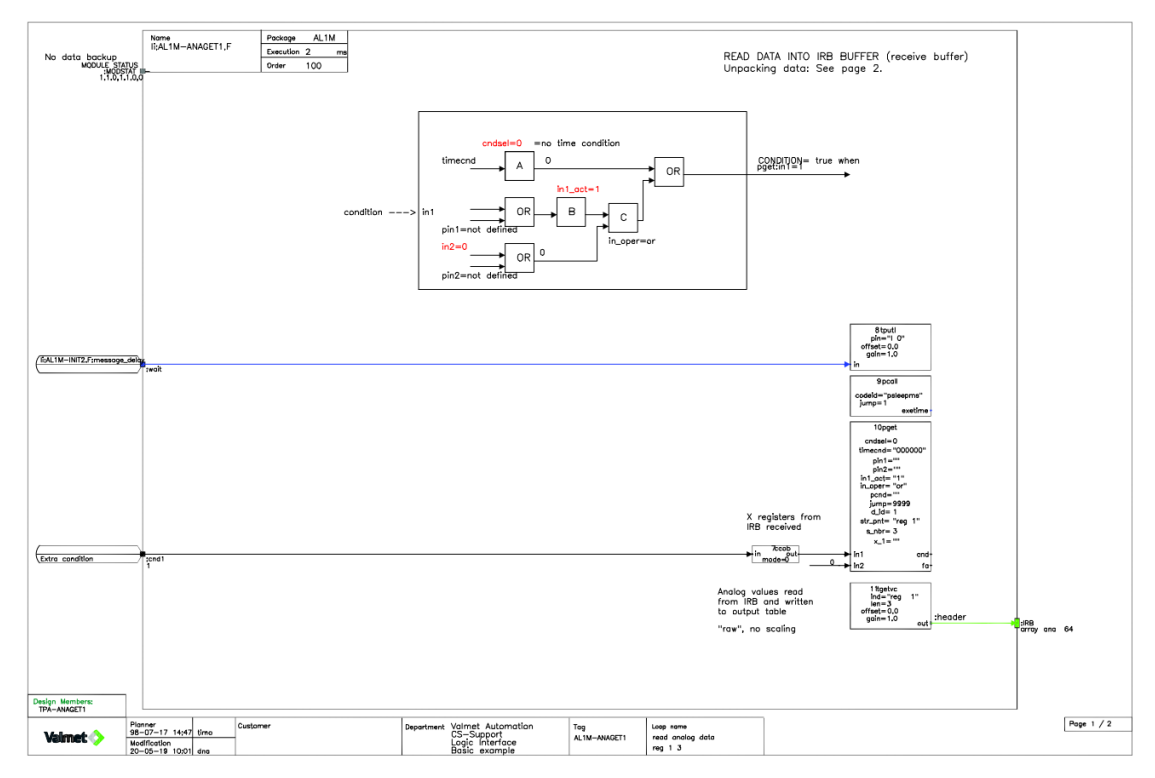

Kuva 12. Lukumoduulin 1. sivu.

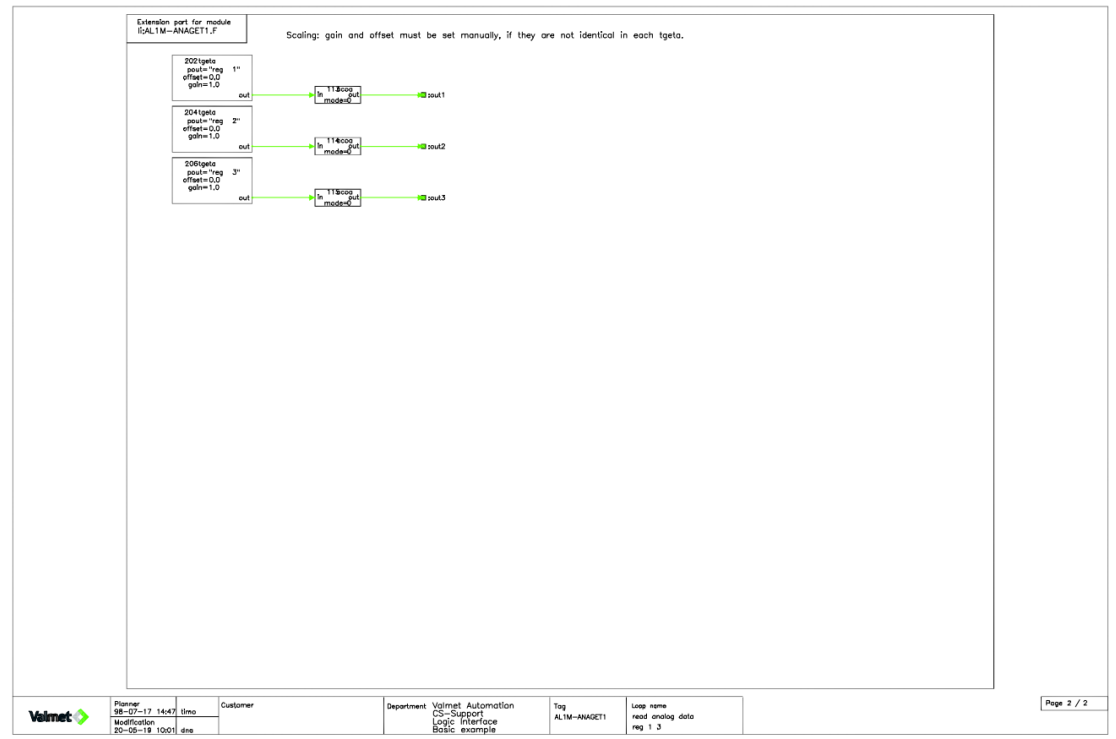

Kuva 13. Lukumoduulin 2. sivu.

## <span id="page-23-0"></span>**4.5 Kirjoitusmoduuli**

TputX-toimilohko skaalaa ja siirtää DNA muuttujat kirjoituspöydälle. Moduulin viimeinen toimilohko on psend, joka lähettää kirjoitustaulukon ensimmäisen viestin I/O-kanavaan. Samat toimet tehdään jokaiselle viestille omilla asynkronisilla moduuleillaan. Kaikki psend-toimilohkot käyttävät samaa kirjoitustaulukkoa, joten kirjoitustaulukko sisältää aina vain viimeisen viestin. On kannattavaa siirtää mahdollisimman paljon dataa kerralla. Yksittäisiä tietoja voi kyllä lähettää, mutta viiveiden välttämiseksi on parempi lähettää mahdollisimman paljon dataa kerralla.

On suositeltavaa, että yksi moduuli suorittaa yhden loogisen operaation, kuten

- arvojen lukeminen
- asetusarvojen lähettäminen
- hälytystietojen lukeminen
- toimilaitteen ohjaus yms.

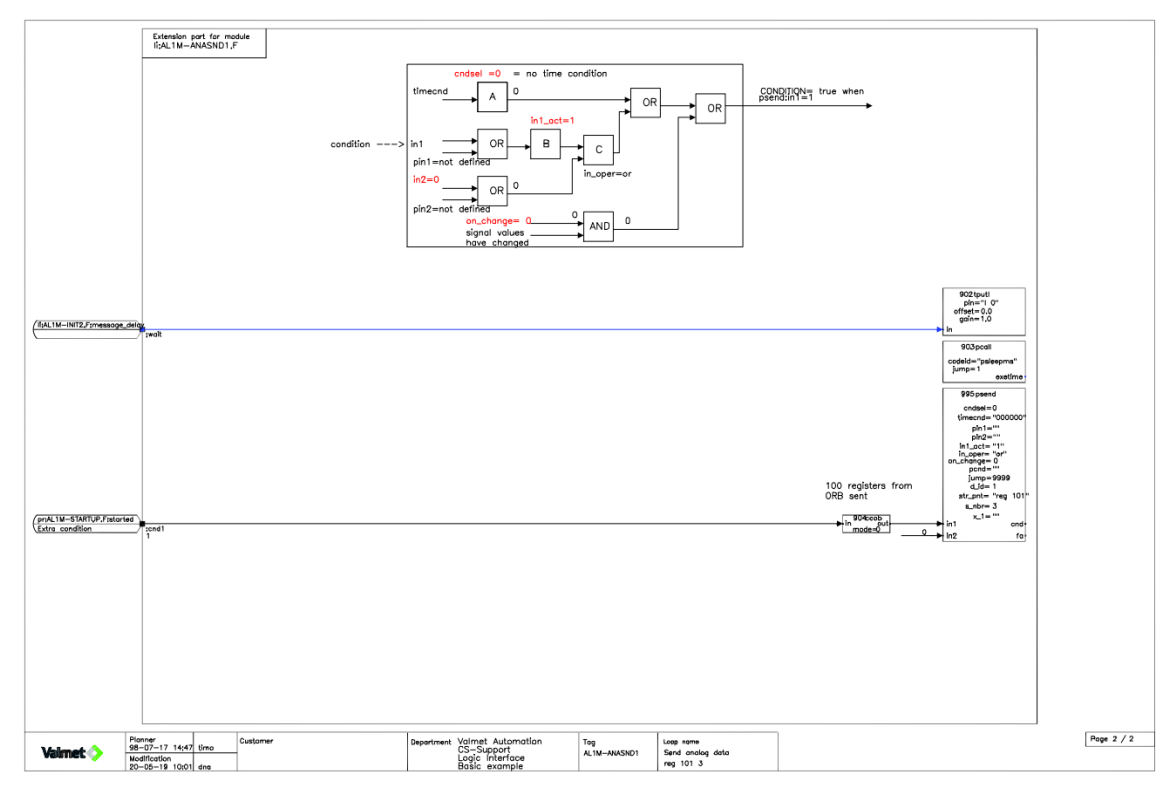

Kuva 14. Kirjoitusmoduuli 1. sivu.

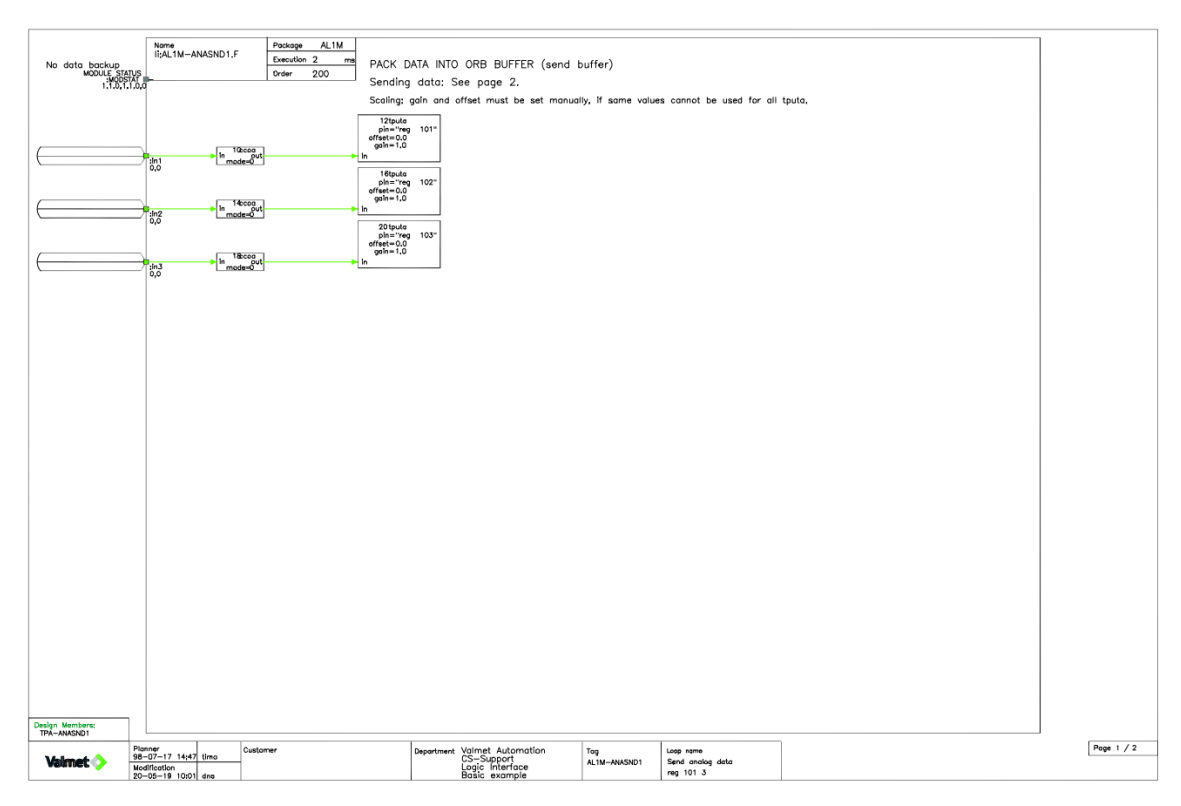

Kuva 15. Kirjoitusmoduuli 2. sivu.

## <span id="page-24-0"></span>**4.6 Sykronointimoduuli**

Moduuleita, joilla on kiinteä suoritusväli, kutsutaan synkronointimoduuleiksi. Niitä voidaan käyttää LIS-palvelimessa, kunhan otetaan huomioon, että tällaiset moduulit eivät voi sisältää toimilohkoja, jotka on suunniteltu LIS-palvelimelle mastertilassa.

Kun käytetään vakioprotokollaa kuten Modbus orjatilassa, voidaan käyttää synkronisia moduuleja, koska orjatilassa pget- ja psend-moduulit siirtävät tietoa ainoastaan tunnisteiden ja sisäisen orjatietokannan välillä. Erillinen palvelinprosessi siirtää datan orjatietokannan ja sarjaliikenteen välillä.

## <span id="page-24-1"></span>**4.7 Redundantti järjestelmä**

Redundantissa eli kahdennetussa PLC/LIS-konfiguraatiossa synkroniset ohjaustehtävät suoritetaan vain aktiivisessa järjestelmässä, kun taas asynkroniset (execution 1–9) ohjaustehtävät suoritetaan sekä aktiivisessa että passiivisessa järjestelmässä. Tällä tavalla on mahdollista seurata sarja- tai Ethernet-yhteyden kuntoa jatkuvasti myös passiivisessa järjestelmässä. Passiivinen järjestelmä ei kuitenkaan kirjoita mitään PLC:lle, jotta vältetään ristiriidat redundantissa PLC:ssä.

Yksi Logic Interface Server voi käytännössä käsitellä jopa yhdeksää yhteyttä, jotka toimivat 9 eri suorituksessa, mutta tätä ei suositella redundanteille LIS-järjestelmille, koska mikä tahansa yhden linkin vika aiheuttaisi kaikkien linkkien siirtymisen varayhteyksiin, joka voi aiheuttaa lyhyen häiriön myös toimiviin yhteyksiin.

On myös huomioitava, että ei-redundanttia protokollaa ei voi käyttää samassa LIS-palvelimessa, jota redundantti protokolla käyttää, koska ei-redundantti protokolla voi päätyä passiiviseen järjestelmään, jolloin kaikki sen vastaanottamat viestit hylätään.

Modbus/TCP-yhteys redundantista LIS:stä redundanttiin PLC:hen vaatii erilliset alustusmoduulit pää- ja varakoneelle, koska pää- ja vara-PLC:llä on omat IPosoitteet. Tämä vain DNA:n toimiessa clientina, koska DNA:n ollessa server, ei IP-osoitetta määritetä prtc-toimilohkon chnid-parametrissa. (TN #1737.)

Välillä kohtaamme tilanteita, joissa PLC ei pysty kommunikoimaan samanaikaisesti M- ja R-aseman kanssa. Näissä tilanteissa passiivisen aseman kommunikaatio PLC:n suuntaan pitää katkaista esimerkiksi sovelluksella liSetLine\_0.1.so. Tätä varten pitää järjestelmäkonfiguraattorissa lisätä LIS-protokolla M- ja R-asemille. Lisäksi pitää lisätä moduuli XL01-TCPRedLine1, joka suorittaa online-toiminnon, joka sisältää pchi-toimilohkon tiedot. (TN #3137 2018.)

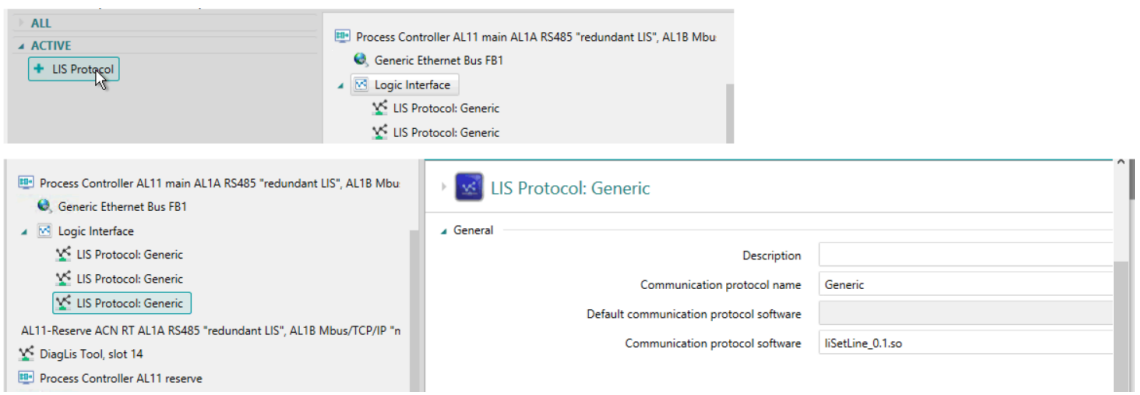

Kuva 16. LIS-protokollan lisääminen (TN #3137 2018).

## <span id="page-26-0"></span>**4.7.1 Redundantti LIS, redundantti PLC, Ethernet-yhteys**

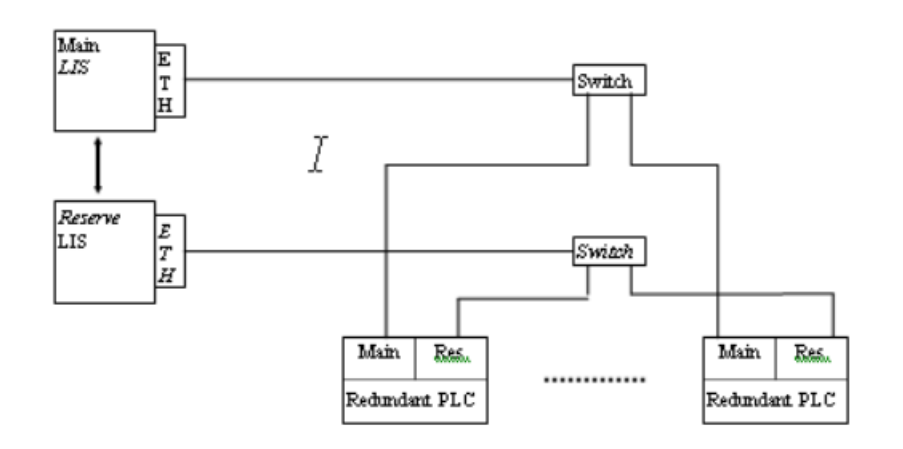

Kuva 17. Kahdennettu järjestelmä (TN #1737).

Jokainen PLC on kytketty erillisillä kaapeleilla varustetulla Ethernet-kytkimellä ACN:n Ethernet-korttiin. Yksi redundantin PLC:n portti on kytketty pää-LIS:iin ja toinen vara-LIS:iin.

Vikatilat, kun jokaista PLC:tä palvelee erillinen LIS:

- yksi yhteys jokaisessa PLC:ssä voi epäonnistua aiheuttamatta häiriötä, koska yhteydet vaihdetaan automaattisesti pää- ja varalaitteen välillä.
- Jos Ethernet-kortti tai kytkin epäonnistuu kokonaan, jokainen yhteys vaihdetaan toimivalle puolelle.
- Jos aktiivinen ACN epäonnistuu, alkaa passiivinen ACN kommunikoimaan PLC:iden kanssa.

Vikatilat, kun kaikkia PLC:itä palvelevat eri suoritukset samassa LIS-asemassa:

- Yksi vika aktiivisella puolella vaihtaa kaikki yhteydet vastakkaiselle puolelle, mikä aiheuttaa lyhyen palveluhäiriön. On tärkeää, että sovellus suorittaa vaihdon vastakkaiselle puolelle vasta, kun kaikki linkit ovat toiminnassa tällä puolella. Muuten siirtyminen saattaa palautua takaisin.
- Jos Ethernet-kortti, kaapeli tai kytkin epäonnistuu kokonaan ja passiivinen puoli on toimiva, vaihdos tapahtuu. Voi olla järkevää sallia vaihto siinäkin tapauksessa, että passiivisen puolen kaikki linkit eivät toimisikaan, jos aktiivisen puolen kaikki linkit ovat pois käytöstä Ethernet-vian vuoksi.
- Jos aktiivinen ACN epäonnistuu, passiivinen puoli alkaa kommunikoida PLC:iden kanssa. (TN #1737.)

<span id="page-27-0"></span>**4.7.2 Redundantti LIS, ei-redundantti PLC, redundantti Ethernet-yhteys 1**

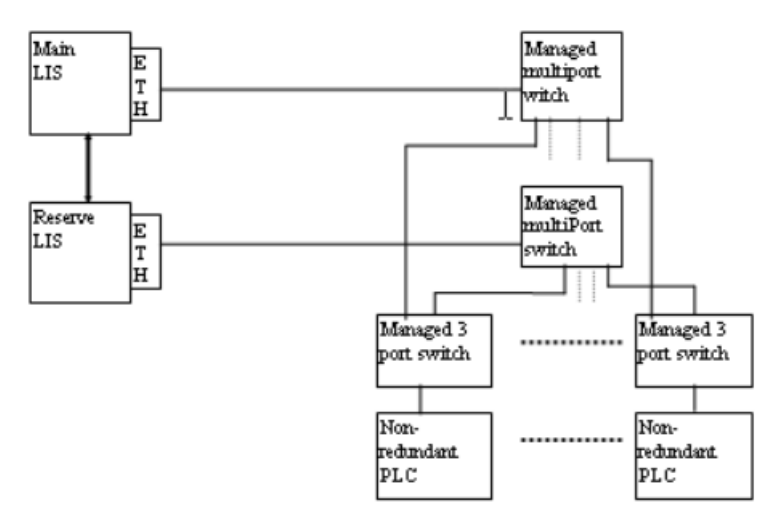

Kuva 18. Redundantti LIS, ei-redundantti PLC, redundantti Ethernet-yhteys. (TN #1737.)

Tässä kokoonpanossa jokainen kahdentamaton PLC, jossa on yksi Ethernet-liitäntä, on kytketty 3-porttisen kytkimen kautta. Yksi kytkimen kolmesta portista on kytketty pääjärjestelmän moniporttikytkimeen ja pää-LIS:iin, toinen portti on kytketty varapuolen moniporttikytkimeen. Kahdentamattoman PLC:n on tuettava vähintään kahta Ethernet-yhteyttä, yhtä pää-LIS:stä ja toista vara-LIS:stä, yhden Ethernet-sovittimen kautta.

Koska sekä pää-LIS ja vara-LIS ovat samassa verkossa on niiden Ethernet-sovittimille valittava eri IP-osoitteet.

Vikatilat, kun jokaista PLC:tä palvelee erillinen LIS:

- Mikä tahansa vika PLC:ssä tai 3-porttikytkimessä poistaa PLC:n kokonaan.
- Ethernet-kortin tai moniporttikytkimen epäonnistuessa kokonaan, kukin yhteys vaihdetaan toiselle puolelle.
- Aktiivisen ACN:n epäonnistuessa ottaa passiivinen kone ohjat ja alkaa kommunikoida PLC:iden kanssa.

Vikatilat, kun kaikkia PLC:itä palvelevat eri suoritukset samassa LIS-asemassa:

- Mikä tahansa vika PLC:ssä tai 3-porttikytkimessä poistaa PLC:n kokonaan.
- Yksi vika moniporttikytkimen ja 3-porttikytkimen välisessä kaapelissa aktiivisella puolella vaihtaa kaikki liitännät vastakkaiselle puolelle, mikä aiheuttaa lyhyen palvelukatkoksen. On tärkeää, että sovellus suorittaa vaihdon vastakkaiselle puolelle vasta, kun kaikki linkit ovat toiminnassa tällä puolella. Muuten siirtyminen saattaa palautua takaisin.
- Jos Ethernet-kortti, kaapeli tai kytkin epäonnistuu kokonaan ja passiivinen puoli on toimiva, vaihdos tapahtuu. Voi olla järkevää sallia vaihto siinäkin tapauksessa, että passiivisen puolen kaikki linkit eivät toimisikaan, jos aktiivisen puolen kaikki linkit ovat pois käytöstä Ethernet-vian vuoksi.
- Jos aktiivinen ACN epäonnistuu, passiivinen puoli alkaa kommunikoida PLC:iden kanssa. (TN #1737.)

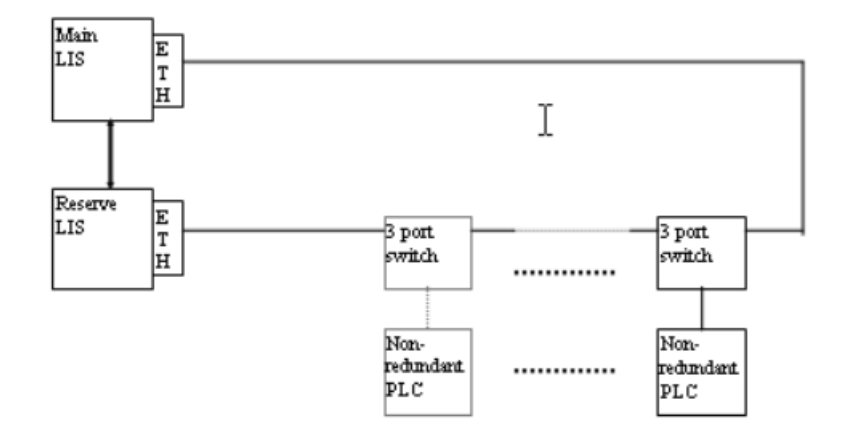

## <span id="page-28-0"></span>**4.7.3 Redundantti LIS, ei-redundantti PLC, redundantti Ethernet-yhteys 2**

Kuva 19. Redundantti LIS, ei-redundantti PLC, U-verkko (TN #1737).

Tässä kokoonpanossa jokainen kahdentamaton PLC, jossa on yksi Ethernet-liitäntä, on kytketty 3-porttikytkimen kautta U:n muotoiseen väylään pää- ja vara-LIS:n välillä. Kahdentamattoman PLC:n on tuettava vähintään kahta Ethernetyhteyttä, yhtä pää-LIS:stä ja toista vara LIS:stä, yhden Ethernet-sovittimen kautta.

Koska pää- ja vara-LIS ovat samassa verkossa, on molempien Ethernet-sovittimille valittava eri IP-osoitteet. Jos kytkinten väliin tulee katkos väylään, katkoksen vasemmalla puolella olevan PLC:n pitäisi pystyä kommunikoida vara-LIS:n kanssa ja katkon oikealla puolella olevan PLC:n pitäisi pystyä kommunikoimaan pää-LIS:n kanssa. Tämä edellyttää, että tiedonsiirto kunkin PLC:n kanssa voidaan itsenäisesti vaihtaa pää- ja varajärjestelmän välillä. Eli jokaisella PLC:llä pitää olla oma LIS, joka toimii omassa paikassaan. Jos yhteydet kaikkiin PLC:ihin käsitellään samassa LIS:ssä, PLC:itä ei ole mahdollista vaihtaa erikseen, ja jos pääjärjestelmä on aktiivinen, kaikki katkoksen vasemmalla puolella olevat PLC:t menetetään. Varajärjestelmän ollessa aktiivisena katkoksen oikealla puolella olevat PLC:t menetetään. Siksi tätä kokoonpanoa tulisi käyttää vain yhden ei-redundantin PLC:n liittämiseen redundanttiin LIS:ään. Useita PLC:itä käytettäessä kukin tulisi käsitellä erillisellä liitännällä, joka toimii itsenäisissä LIS-paikoissa, jotka voidaan vaihtaa itsenäisesti aktiivisen passiivisen järjestelmän välillä. (TN #1737 2019.)

<span id="page-29-0"></span>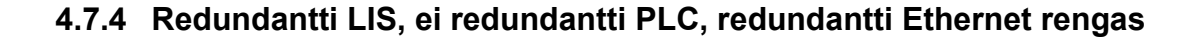

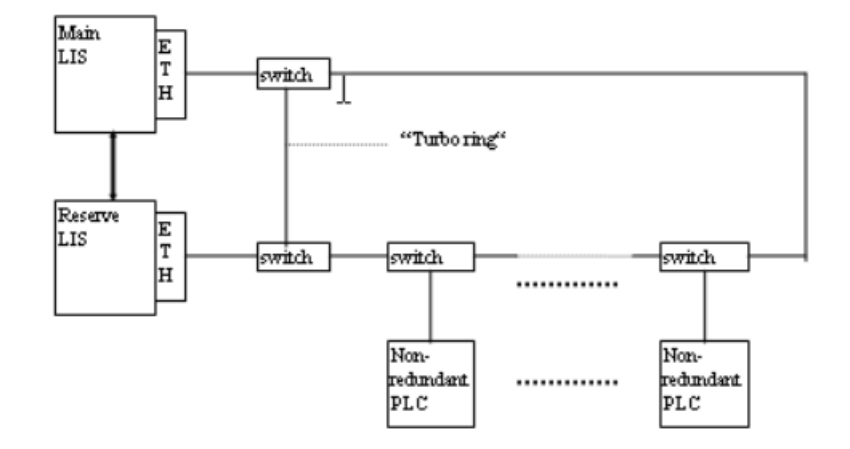

Kuva 20. Turborengas. Kahdennettu LIS, kahdentamaton PLC (TN #1737 2019).

Ethernet-verkko muodostaa renkaan, johon pää- ja vara-LIS sekä jokainen PLC liittyvät hallittujen kytkimien kautta. Moxa kutsuu tätä kokoonpanoa turborenkaaksi ja se sietää yhden kytkimen tai Ethernet-kaapelin vian. Hallittuja kytkimiä määrittäessä rengas on asetettava oikein. Renkaan katketessa liikenne ohjataan edelleen toiseen suuntaan. Jos kytkin PLC:hen tai LIS:iin epäonnistuu, se poistaa vain tämän laitteen.

Turborengas hoitaa suurimman osan redundanssista ja vain LIS-solmun viasta, LIS-Ethernet-sovittimen viasta ja LIS-kytkimen vikaantumisesta johtuvat vikatilat on käsiteltävä LIS-redundanssimekanismilla.

Kaikki linkit voidaan suorittaa samassa LIS:ssä eri suorituksilla, koska vikatilat vievät kaikki yhteydet samalta puolelta, kun taas yksittäiset PLC- tai kytkinviat käsitellään turborenkaalla.

Ei-redundantin PLC:n on tuettava vähintään kahta Ethernet-yhteyttä yhden Ethernet-sovittimen kautta. Yhtä pää-LIS:stä ja toista vara-LIS:stä.

Koska pää- ja vara-LIS ovat samassa verkossa, on molempien Ethernet-sovittimille valittava eri IP-osoitteet. (TN #1737 2019.)

# <span id="page-30-0"></span>**4.7.5 Redundantti LIS, ei-redundantti PLC, kahdentamaton Ethernet-yhteys**

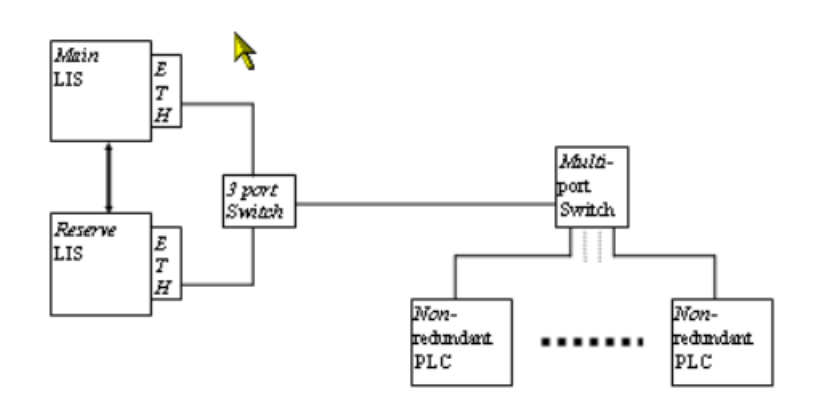

Kuva 21. Ei redundantti Ethernet-yhteys (TN #1737 2019).

Jokainen kahdentamaton PLC, jossa on yksi Ethernet-liitäntä, kytketään kentällä olevan yhteisen moniporttisen kytkimen kautta. Tämä kytkin kytketään yhdellä kaapelilla ACN:n lähellä olevaan 3-porttikytkimeen, joka on kytketty sekä pääettä vara-LIS:iin. Kahdentamattoman PLC:n on tuettava vähintään kahta Ethernet-yhteyttä yhden Ethernet-sovittimen kautta. Yhtä pää-LIS:stä ja toista vara LIS:stä.

Koska pää- ja vara-LIS ovat samassa verkossa, on molempien Ethernet-sovittimille valittava eri IP-osoitteet.

Vikatilat, kun jokaista PLC:tä palvelee erillinen LIS:

- Mikä tahansa vika ei-redundantissa PLC:ssä poistaa PLC:n kokonaan.
- Yksi vika kytkimissä tai liitäntäkaapelissa poistaa kaikki PLC:t.
- Jos Ethernet-kortti epäonnistuu kokonaan, jokainen yhteys vaihdetaan itsenäisesti toiselle puolelle.
- Jos aktiivinen ACN epäonnistuu, passiivinen puoli alkaa kommunikoida PLC:iden kanssa.

Vikatilat, kun kaikkia PLC:itä palvelevat eri suoritukset samassa LIS-asemassa:

- Mikä tahansa vika ei-redundantissa PLC:ssä poistaa PLC:n kokonaan.
- Yksi vika kytkimissä tai liitäntäkaapelissa poistaa kaikki PLC:t.
- Jos yksittäinen PLC ei vastaa, on tärkeää, että sovellus vaihtaa vain vastakkaiselle puolelle, jolloin kaikki linkit ovat toiminnassa tällä puolella. Muuten on vaara, että siirtyminen palautuu takaisin.
- Jos kaikki aktiivisen puolen liitännät epäonnistuvat, mutta passiivisella puolella ainakin osa yhteyksistä toimii, voi olla järkevää sallia vaihto passiiviselle puolelle.
- Jos aktiivinen ACN epäonnistuu, passiivinen puoli alkaa kommunikoida PLC:iden kanssa. (TN #1737 2019.)

## <span id="page-32-0"></span>**4.7.6 Redundantti LIS, redundantti PLC, sarjaliikenne**

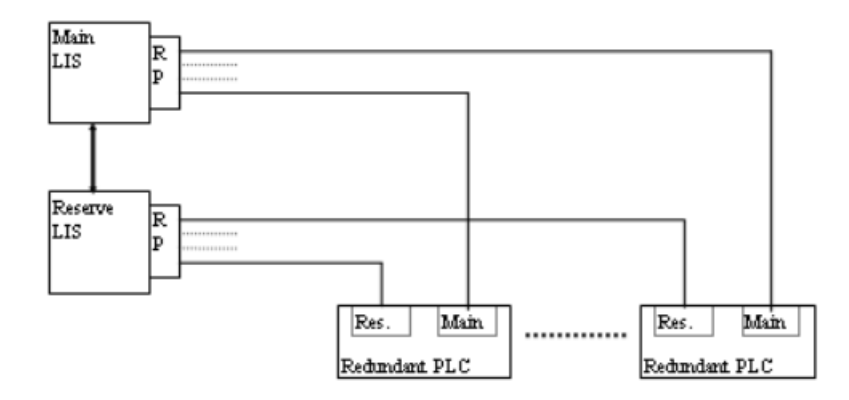

Kuva 22. Redundantti järjestelmä, sarjaliikenne (TN #1737 2019).

Tässä kokoonpanossa jokainen PLC on kytketty erillisillä RS-232/422-kaapeleilla sarjalinjan multiplekseriin. Yksi redundantin PLC:n portti on kytketty pää-LIS:iin ia toinen vara-LIS:iin.

Vikatilat, kun jokaista PLC:tä palvelee erillinen LIS:

- yksi yhteys jokaisessa PLC:ssä voi epäonnistua aiheuttamatta häiriötä, koska yhteydet vaihdetaan automaattisesti pää- ja varalaitteen välillä.
- Jos multiplekseri epäonnistuu kokonaan, jokainen liitäntä vaihdetaan toimivalle puolelle.
- Jos aktiivinen ACN epäonnistuu, alkaa passiivinen ACN kommunikoimaan PLC:iden kanssa.

Vikatilat, kun kaikkia PLC:itä palvelevat eri suoritukset samassa LIS-asemassa:

- Yksi vika aktiivisella puolella vaihtaa kaikki yhteydet vastakkaiselle puolelle, mikä aiheuttaa lyhyen palveluhäiriön. On tärkeää, että sovellus suorittaa vaihdon vastakkaiselle puolelle vasta, kun kaikki linkit ovat toiminnassa tällä puolella. Muuten siirtyminen saattaa palautua takaisin.
- Jos sarjalinjan multiplekseri epäonnistuu kokonaan ja passiivinen puoli on toimiva, vaihdos tapahtuu. Voi olla järkevää sallia vaihto siinäkin tapauksessa, että passiivisen puolen kaikki linkit eivät toimisikaan, jos aktiivisen puolen kaikki linkit ovat alhaalla multiplekserin vian vuoksi.

- Jos aktiivinen ACN epäonnistuu, passiivinen puoli alkaa kommunikoida PLC:iden kanssa. (TN #1737 2019.)

#### <span id="page-33-0"></span>**4.7.7 Redundantti Ethernet LIS, ei-redundantti PLC, sarjaliitäntä**

ACN MR:ssä ei ole sarjaportteja, joten PLC:iden liittämiseksi sarjaliitännällä on käytettävä ulkoisia Ethernet-sarjamuuntimia. Näitä lähestymistapoja voidaan käyttää myös muiden ACN-mallien kanssa esimerkiksi johdotuskustannusten säästämiseksi. Tyypillisesti protokollaviestit siirretään Ethernet CAT5/6-kaapeloinnilla lähelle PLC:tä, ja muuntimen ja PLC:n väliin tarvitaan vain lyhyitä RS-232/422/485-johtoja. (TN #1737 2019.)

Redundantteja LIS-järjestelmiä varten tarvitaan kaksi Ethernet-sarjamuunninta (kuten Moxa NPORT). Pää-ACN liitetään yhteen muuntimeen, kun taas vara-ACN toiseen muuntimeen. Jos PLC:ssä on kaksi redundanttia porttia, kukin muunnin kytketään vastaavaan sarjaporttiin RS-232/422: n avulla. Jos PLC:ssä on kuitenkin vain yksi RS-485-portti, kunkin muuntimen RS-485-portit kytketään yhteen PLC-sarjaporttiin. RS-485:n tapauksessa on tärkeää, että passiivi ei lähetä mitään passiiviseen muuntimeen, koska se sotkisi RS-485-puolen. Kunkin ACN:n ja vastaavan muuntimen välinen TCP/IP-yhteys voi kuitenkin olla päällä koko ajan, mutta passiivisen puolen ei pitäisi tuottaa liikennettä. (TN #1737 2019.)

#### <span id="page-33-1"></span>**4.7.8 Redundantti Ethernet LIS, ei-redundantti Modbus PLC, sarjaliitäntä**

Tämä erikoistapaus voidaan käsitellä yhdellä Moxa MB3000 -sarjan Modbus/TCP-RTU-muuntimella. Liitäntä yhdestä muuntimesta PLC: n yhteen sarjaporttiin voi olla RS-232/422/485. Sekä pää-ACN että vara-ACN liitetään MB3000 TCP/IP-porttiin 502 (kaksi TCP/IP-yhteyttä). Jos sekä pää- että vara-ACN haluavat lähettää samanaikaisesti viestejä PLC:lle, MB3000 hoitaa pää- ja varakoneen välisen välimiesmenettelyn. Yhden ACN:n pyyntö lähetetään PLC:lle, vastausta odotetaan ja se lähetetään takaisin pyytäjä ACN:lle. Vasta sitten toisen ACN:n pyyntö käsitellään. Ei ole vaaraa, että sarjaliikenne sekoittuisi törmäyksiin. Passiivisen puolen ei pitäisi lähettää asetusarvoja, mutta muuten sovellusmuutosten

tarve on minimaalinen, kun Modbus-sovelluksia muunnetaan redundantiksi järjestelmäksi. (TN #1737 2019.)

# <span id="page-34-0"></span>**4.7.9 Redundantti Ethernet LIS, ei-redundantti PLC, yhden linkin Ethernet-yhteys**

Joissakin tapauksissa on tarpeen muodostaa yhteys Ethernet PLC:hen, joka on suunniteltu käytettäväksi ei-redundanttina. Tällaisessa PLC:ssä on vain yksi kuunteluliitäntä ja se tukee vain yhtä yhteyttä kerrallaan. Jos pää-ACN on kytketty PLC:hen ja myös vara-ACN haluaa muodostaa lisäyhteyden PLC:hen, joko PLC ei huomaa uutta yhteyspyyntöä tai se katkaisee yhteyden pääverkkoon ja alkaa kommunikoida varalla. Jälkimmäisessä tapauksessa tärkein ACN yrittää jälleen palauttaa linkin, ja ACN:ien välillä on jatkuva taistelu, joka aiheuttaa ongelmia. Vaikka normaalisti linkkitila, IP-osoite ja portin numero määritetään pchi-toimilohkossa, kun sovellus ladataan alun perin tai kun init-moduuli päivitetään onlinetilassa. Sovellus voi käyttää SetLine-kutsua näiden parametrien muokkaamiseen lennosta. Vaikka mitä tahansa parametreja voidaan asettaa, yleensä toinen linkki on poistettu käytöstä passiivisella puolella ja se toimii ikään kuin pchi chnid = "ei mitään". Vaihdon yhteydessä passiivisen puolen tulisi kutsua SetLine parametrilla "ei mitään", kun taas aktivointipuolella SetLine tulisi kutsua palauttamaan alkuperäinen pchi chnid todellisen toimintolohkon mukaisesti. Tyypillisesti sekä pää- että vara-ACN:llä on samat alkuperäiset pchi-parametrit, kytkennän hoitaa SetLine. (TN #1737 2019.)

#### <span id="page-35-0"></span>**5 Mallipiirit**

### <span id="page-35-1"></span>**5.1 Mallipiirien tarkoitus**

Mallipiirit eli templatet ovat valmiita mallipohjia, joilla pystytään toteuttamaan suuri osa piireistä. Piirien parametreja muutetaan desing member-valikosta. Mallipiirien toiminta on vakio, joten jos piiriä muokkaa on muistettava vaihtaa mallipiirin nimi, ettei sovelluksessa ole montaa saman nimistä mallipiiriä, jotka toimivat eri tavalla keskenään. Käyttäjä voi myös itse tehdä mallipiirejä sellaisista piireistä, jotka toistuvat usein. (DNA Explorer -käyttöohje 2023.)

## <span id="page-35-2"></span>**5.2 AL11\_INIT\_CT1 alustusmoduuli**

Alustusmoduulissa määritetään fyysisen tason tiedot ja linkkitason parametrit.

Moduuli koostuu seuraavista toimilohkoista:

pchi (liite 1), määrittelee tiedonsiirtoparametrit baud, pariteetti, databitit ja pysäytykset ja fyysisen kanavan (chnid). Orjatilassa määritetään vain passiivinen kanava ja tiedonsiirtonopeus.

- baud: kanavan siirtonopeus. Oletus 9600, LIS-palvelimella väliltä 300… 115200 (taulukko 10).
- parity: even = parillinen, odd = pariton, none = ei pariteettia.
- databits: databittien määrä tavuina. Vaihtoehdot 7 ja 8.
- stops: pysäytysbittien määrä tavuina. Vaihtoehdot 1 ja 2.
- chnid: määrittää kanavan. Esim. "ETH AL01 2358 192.168.123.1". Jos LIS toimii serverinä ACN järjestelmässä kannattaa kanava määrittää muodossa "ETH AL01 502 \*". Tähti [\*] mahdollistaa usean clientin yhteyden LIS-palvelimeen ja ACN palautuu normaalitilaan nopeammin virheen jälkeen. PC järjestelmissä tämä ei ole mahdollista ja tähtimerkki pitää korvata S-kirjaimella.
- protocol: esim. "MODBUS".
- ownid: Logic Interface Serverin oma osoite
- timeout: enimmäisaika, jonka LIS-palvelin odottaa puuttuvaa tai puutteellista vastausta, ennen uutta yritystä. Liian pitkä aikakatkaisuaika hidastaa ohjauspiirin suorittamista, mutta liian lyhyen aikakatkaisuparametrin käyttö voi aiheuttaa viestin ennenaikaisen hylkäämisen. Tiedonsiirtoaika voidaan laskea kertomalla viestin maksimipituus yhden tavun siirtoajalla. Yhden tavun siirtoaika voidaan karkeasti määrittää taulukon 10 mukaan. Käytä mahdollisimman pientä arvoa.
- retry: viestien uudelleen lähetysten enimmäismäärä epäonnistuneen viestin siirron tai vastaanoton jälkeen. Jos asynkronisella tehtävällä on vain yksi orja/server, käytä arvoa 100+uudelleenyrityssumma, yleensä 101. Jos tehtävällä on useampia orjia, käytä arvoa 200+uudelleenyrityssumma, yleensä 201.

pcall ohjelmakutsun toimilohko. Kaikissa pget ja psend moduuleissa käytetty psleep-viiveen arvo otetaan käyttöön tässä moduulissa. Jokaisen viestin alussa on kutsu "psleepms". (TN #1993 2017.)

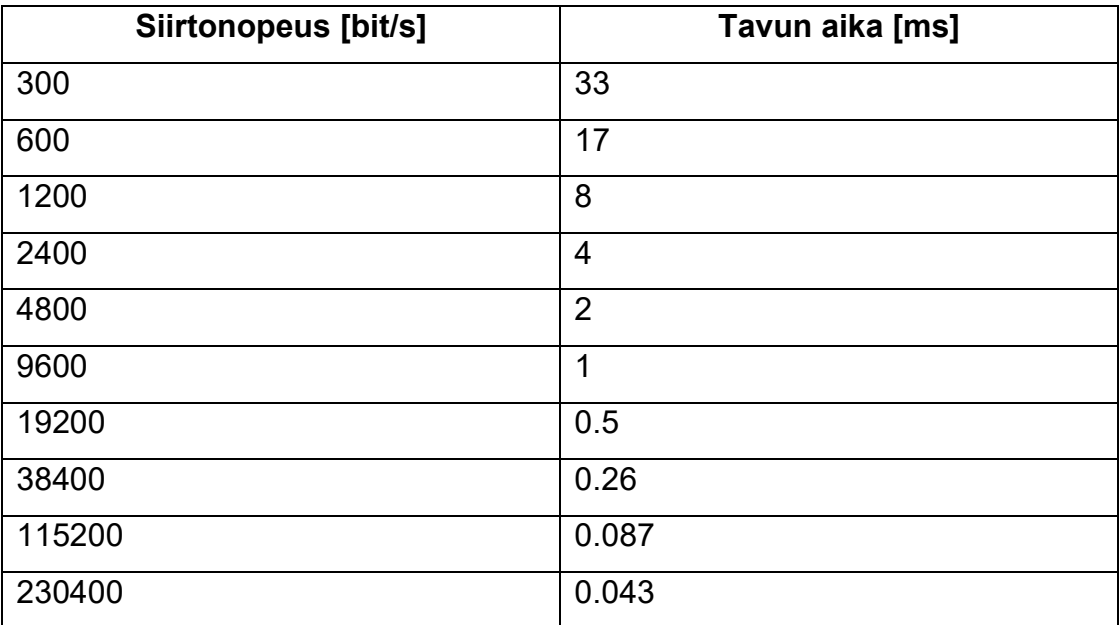

Taulukko 10. Tavunsiirtoaika kun tavu sisältää aloitusbitin, 8 databittiä ja pysäytysbitin.

#### <span id="page-37-0"></span>**5.3 AL11\_STARTUP LIS käynnistysviivemoduuli**

Kun LIS-asema käynnistetään, PLC:lle tietoja lähettävien sovellusten on odotettava, että kaikki LIS-suoritussyklit ja viestintä eri moduulien välillä on tehty ennen tietojen lähettämisen sallimista PLC:lle. Tämä moduuli antaa ehdon moduuleille, jotka tekevät lähetystoiminnon siirtolinjalle. Jokaiselle LIS-asemalle tehdään yksi moduuli.

#### <span id="page-37-1"></span>**5.4 AL11\_PARAMS -LIS-parametrit I/O-moduuleille**

Kun LIS-sovelluksessa käytetään I/O-symboleja, vikabitin aktivointiaikaa voidaan säätää käyttämällä tulevaa "fchyst"-arvoa tästä moduulista. Jokaiselle LIS-asemalle luodaan yksi moduuli.

#### <span id="page-37-2"></span>**5.5 AL11\_MODE\_CT1 -LIS-redundanssitilan valinta**

Redundanssitila valitaan käyttämällä :redNormal-porttia. Jos portin :redNormal arvoksi on asetettu 0, passiivinen LIS ei lue tai kirjoita, koska pget/psend totuusehto ei toteudu. Käytetty FREE-protokolla ja sen kutsu "lisMonitor199" pitävät passiivisen LIS-sarjalinjan DPLC-anturin ajan tasalla, kuuntelemalla onko sarjalinjassa liikennettä. Moduuli tarkistaa koneen roolin käyttämällä "hiGetState199" ohjelmakutsua. Vaihdon tapahtuessa, on aktivoituvan koneen odotettava, että edellisen aktiivisen koneen viimeinen viesti on käsitelty loppuun. Odotusaika aktivoinnin jälkeen määritetään portissa :actwait2RS\_1PLC (1 + uudelleenyritys)\*aikakatkaisu + 0,5 sekuntia. Tuloksena on lukuoikeus lukuviestitoiminnolle portin :pgetON kautta. Orjatilassa tässä moduulissa käytetään porttia :sendIFslave, jonka arvoksi voidaan asettaa 1, jos LIS on orjatilassa. Tällä tavalla myös passiivinen kone voi lähettää tietoja, jos client/master kysyy. Lähetystoimintojen käynnistystiedot levitetään tämän moduulin kautta, lähetystoiminnot ehdollistetaan porttiin :psendON. Tämän moduulin suoritusjärjestyksen pitää olla pienempi, kun minkään sanomankäsittelymoduulin (luku/kirjoitus). Jokaiselle asynkroniselle tehtävälle on tehtävä yksi moduuli.

#### <span id="page-38-0"></span>**5.6 AL11\_RUN\_CT1 -vaihtomoduuli**

Tätä moduulia tarvitaan etenkin 2RS\_1PLC kaltaisissa tapauksissa. Kun siirtyminen on tapahtunut ja nyt aktiiviseksi tulevan koneen tietoja ei voi välittää muille DNA-asemille ennen, kun aktivoituva kone on kerran suorittanut kaikki lukutoiminnot siirtolinjalta. Jos kone on aktiivinen ja moduulin AL11\_MODE\_CT1 portti :pgetON on asetettu niin portti :pgetDONE sallii tietojen kopioinnin eteenpäin LIS:stä. Moduulin suoritusjärjestyksen on oltava tämän asynkronisen tehtävän suurin. Jokaiselle asynkroniselle tehtävälle luodaan yksi moduuli.

#### <span id="page-38-1"></span>**5.7 AL11\_DPLC siirtolinjan kunnontarkistusmoduuli**

Tässä moduulissa on ulkoinen tuloportti jokaisen asynkronisen tehtävän pää- ja varakoneelle. Jos joku asynkroninen tehtävä ei ole käytössä jätetään sen tuloportti tyhjäksi ja arvoksi 0. Jos tietyn asynkronisen tehtävän laitteet ovat jostain syystä pois käytöstä, aseta portti :PLCusedX arvoon 0. Tällä tavoin siirtyminen voi edelleen tapahtua. Jos näin ei tehdä, moduuli AL11\_SWITCH aiheuttaa siirtolinjan vian molemmissa koneissa ja siten vaihtokäskyä ei anneta. Jokaiselle LIS-asemalle luodaan yksi moduuli. Jos asema ei ole redundantti, tätä moduulia ei tehdä.

#### <span id="page-38-2"></span>**5.8 AL11\_SWITCH vaihtokomentomoduuli**

Tämä moduuli vastaanottaa yhteenvedon siirtolinjan vioista moduulilta AL11\_DPLC. Jos passiivisen laitteen siirtolinjassa ei ole vikaa ja aktiivinen siirtolinja vioittuu tämä moduuli antaa vaihtokäskyn. Normaalissa redundanssissa vaihto voi tapahtua 60 sekunnin kuluessa. Liian nopeat vaihdot voi häiritä viestintää pahasti muiden asemien kanssa. Jos kyseessä on 2RS\_1PLC redundanssi, passiivinen kone ei tiedä onko passiivisen koneen siirtolinja ok, koska passiivinen kone ei tässä tapauksessa voi lukea tietoja. Tämä voi johtaa nopeasti uuteen vaihtoon. Tästä syystä näissä tilanteissa vaihtojen välisiksi ajoiksi asetetaan 3600 sekuntia. Jokaiselle LIS-asemalle luodaan yksi moduuli. Jos asema ei ole redundantti, tätä moduulia ei tehdä.

#### <span id="page-39-0"></span>**5.9 XL01-TCPRedLine1 pchi-toimilohkon parametrointi lennosta**

Normaalisti sarjalinjan tai TCP/UDP-linkin parametrit asetetaan vain kerran pchitoimilohkosta aseman käynnistyksen aikana. Tämä moduuli voi kuitenkin muokata kanavan parametreja, milloin vain plcSetLineParams ohjelmakutsun avulla. Kutsu sulkee ensin vanhan yhteyden ja lataa sitten pcall-tuloparametrit, jotka ovat samat, kun pchi-toimilohkon käyttämät parametrit ja yrittää sitten avata uuden kanavan uusilla parametreilla

#### <span id="page-39-1"></span>**5.10 AL11\_ALIVE\_WD LIS watchdog**

Yksi binäärisignaali kiertää LIS-aseman ja PLC:n välillä. PLC kääntää signaalin ennen sen lähettämistä takaisin. Jos signaali pysyy määritellyssä tilassa "0" määriteltyä kauemmin, syntyy hälytys. Moduuli on synkroninen, joka tarkoittaa sitä, että ulkoinen tulo luetaan aktiivisesta koneesta tähän moduuliin. Watchdogin hälytysajan on oltava pidempi kun portissa

li:AL11\_MODE\_CT1.F:actwait2RS\_1PLC määritetty aika. Tämä 2RS\_1PLC-tapauksessa, jolloin portti li:AL11\_MODE\_CT1.F:redNormal on asetettu arvoon "0". Jokaiselle LIS-asemalle luodaan yksi moduuli.

### <span id="page-39-2"></span>**5.11 AL11\_ALIVE\_WD2 LIS watchdog**

Tämä on vaihtoehtoinen ratkaisu kappaleen 5.9 logiikalle. Tämä moduuli vahtii, että aikaleima muuttuu. Watchdogin aika on portissa :actwait ja portissa :wdtime määritetyn viiveen summa. Jos actwait-aika kasvaa liian suureksi, lyhennä wdtimen aikaa saadaksesi watchdogille haluamasi aika. Sekä DNA että PLC tarkistavat, että arvo kasvaa valvonta-ajan sisällä.

## <span id="page-40-0"></span>**5.12 AL11\_1GET\_CT1 lukumoduuli**

Moduuli alkaa lukemaan, kun LIS on aktiivinen ja redundanssitilan ohjausmoduuli (AL11\_MODE\_CT1) antaa luvan. Tämän moduulin suoritusjärjestyksen pitää olla pienempi, kun moduulin, joka purkaa tiedot IRB-puskurista.

## <span id="page-40-1"></span>**5.13 TAG-002 lukuviestien purku käyttäen I/O-symboleita**

Tällä moduulilla puretaan viesti IRB-puskurista. I/O-symboli on asynkronisessa tehtäväjärjestyksessä ja toimintomoduuli on synkronisessa suoritussyklissä, jotta se voidaan liittää muihin moduuleihin ja valvomoon. I/O-symboleiden, jotka purkavat dataa, pitää olla suoritusjärjestykseltään suurempia, kun lukumoduuli, jonka tietoja moduuli purkaa, mutta pienempi kun seuraavan lukumoduulin suoritus. Saman moduulin sisällä olevat I/O-symbolit voivat käyttää samaa suoritusjärjestystä.

## <span id="page-40-2"></span>**5.14 TAG-102 lähetettävän viestin pakkaus**

Tämä moduuli tehdään hyödyntämällä I/O-symboleja. Tämä toimintomoduuli luo asynkronisen tehtävän LIS:lle. Toimintomoduulin pitää olla suoritusjärjestykseltään pienempi, kun moduulista löytyvän I/O-symbolin. I/O-symboli on myös asynkronisessa tehtäväjärjestyksessä pakkaamassa viestin ORB:lle. Kaikkien moduulien, jotka pakkaavat dataa lähetysmoduulille, pitää olla suoritusjärjestykseltään pienempiä, kun lähetysmoduuli, mutta suurempia, kun edellinen lähetysmoduuli. Näillä kaikilla moduuleilla voi olla samat suoritusjärjestykset. Yksi tällainen moduuli jokaiselle tagille/signaalille.

## <span id="page-40-3"></span>**5.15 AL11\_1SND\_CT1 lähetysmoduuli**

Lähetys aktivoituu, kun LIS on aktiivinen ja redundanssitilan ohjausmoduuli antaa luvan. Suoritusjärjestyksen oltava suurempi, kun edellisen kappaleen moduulit, jotka pakkaavat datan ORB-puskuriin.

# <span id="page-41-0"></span>**5.16 BTAG-116-WD watchdog-signaali**

Yksi binäärisignaali on varattu watchdog-käyttöön. PLC invertointi ilmaistaan StoBTAG-116-WD moduulilla.

#### <span id="page-42-0"></span>**6 Järjestelmäkonfiguraattori**

#### <span id="page-42-1"></span>**6.1 Perustoiminnot**

Järjestelmäkonfiguraattori DNA System Configurator mahdollistaa helpon tavan konfiguroida DNA Windows- ja ACN-solmuja. Koko DNA-järjestelmä voidaan konfiguroida yhdessä käyttöliittymässä. Luotu järjestelmäkonfiguraatio tallennetaan tekniseen tietokantaan. Järjestelmän kokoonpano riippuu jo asennetusta DNA-ohjelmistosta kohdesolmuissa. Järjestelmäkonfiguraattori ei itse asenna mitään. (System Configurator Manual 2023.)

Konfigurointiin kuuluu DNA-aliverkkojen, fyysisten ACN- ja Windows- solmujen rakentaminen ja konfigurointi, mukaan lukien näissä solmuissa toimivat sovelluspalvelimet. Jokaisella puun kohteella on omat määritysparametrit, jotka määritellään Item parameters-näkymässä.

#### <span id="page-42-2"></span>**6.2 Laitteen lisääminen**

Laitteet voidaan lisätä kirjastonäkymän kautta. Active-näkymässä näkyy kaikki laitteet, jotka voidaan lisätä verkkopuunäkymästä valittuun kohteeseen (kuva 23).

Peruskohteiden lisäksi kirjasto sisältää myös konfiguraatiomalleja (templates), jotka koostuvat yleensä useista kohteista. Mallit on merkitty erityisellä Templateskuvakkeella. Käyttäjä voi itse luoda malleja ja jakaa niitä import/export-toiminnoilla. Yleisimmät DNA-solmujen asetukset sisältyvät malleihin oletuksena. Kun oletusparametrit lisätään, ne mukautetaan automaattisesti jo olemassa olevan konfiguraation kanssa.

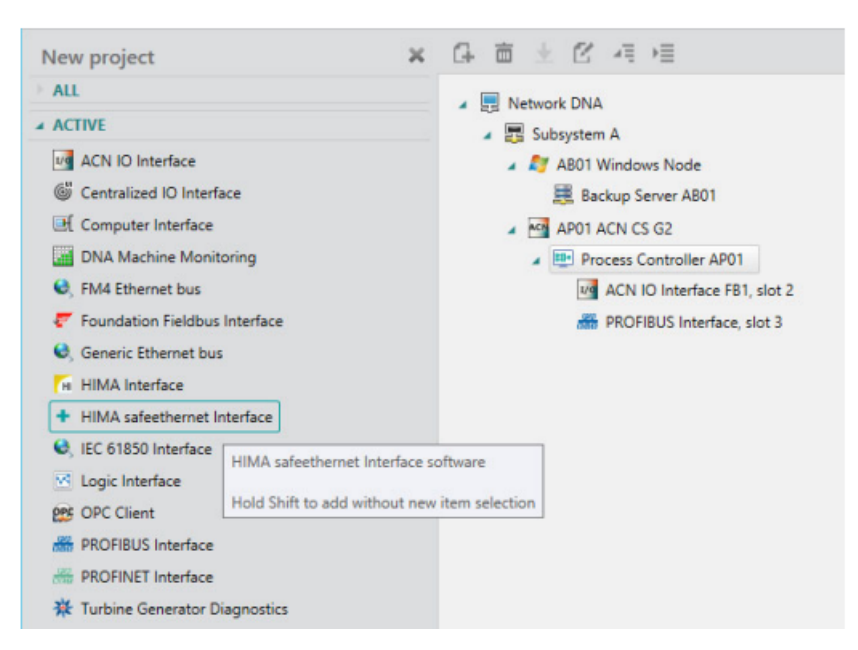

Kuva 23. Näkymä, josta voi valita lisättävän laitteen (System Configurator Manual 2023).

## <span id="page-43-0"></span>**6.3 LIS-palvelimen määrittäminen**

Lis-liityntä määritetään lisäämällä Logic Interface solmu PCS-palvelimen alle.

- Käytetyt LIS-protokollat lisätään LIS-solmuun.
- Valitse tietoliikenneprotokolla Communication protocol-kentän valikosta.
- Oletusprotokollakoodiversio esitetään automaattisesti. Käyttäjän pitää määrittää varsinainen ohjelmistotiedosto.

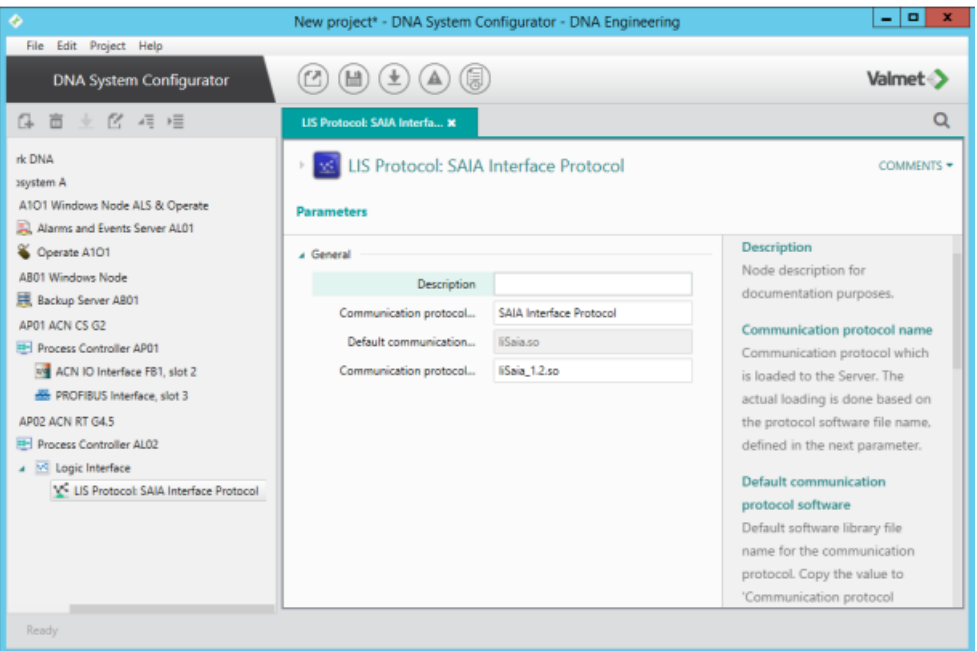

Kuva 24. LIS-palvelimen lisääminen järjestelmäpuuhun (System Configurator Manual 2023).

Yleensä LIS-liitäntä on sidottu fyysiseen rajapintaan LIS-alustusmoduuleilla, eikä sitä ole määritetty System Configuraattorissa.

Fyysinen liitäntäportti on otettava käyttöön lisäämällä Generic Ethernet-liitäntäsolmu PCS-palvelimen alle.

#### <span id="page-45-0"></span>**7 Vianmääritys**

Vianmääritykseen voidaan käyttää useita työkaluja. Monipuolisin on break-outbox, jota voidaan käyttää RS-232-porttien kanssa. Break-out-box kytketään LIS:n ja PLC:n väliin. (Modbus protocol Interface Manual.) Break-out-boxissa on kaksi 9- tai 25-nastaista D-liitintä ja LED-valo kullekin signaalilinjalle. Alhaisilla siirtonopeuksilla on helppo seurata linjan toimintaa reaaliajassa. Graafista DiagLis-virheenkorjausohjelmaa voidaan käyttää sisäisten puskureiden näyttämiseen. DiagLis toimii Windows- ja ACN-ympäristöissä. ACN-solmun LIS on suoritettava samassa koneessa, kun DiagLis. ACN- ja Windows-ympäristöillä on omat versionsa suoritettavista tiedostoista. Niitä ei voi käyttää ristiin. (PLC Interface Manual.) Joissain tilanteissa kannattaa käyttää osoitteesta *[https://rapids](https://rapidscada.net/modbus)[cada.net/modbus](https://rapidscada.net/modbus)* löytyvää diagnostiikkatyökalua, joka antaa viestit helpommin ymmärrettävässä muodossa. Modbus Protocol Interface manuaalista löytyy yksityiskohtaiset ohjeet vianmääritykseen.

#### <span id="page-46-0"></span>**8 POHDINTA**

Modbus-linkkejä käytetään Valmetin järjestelmissä melko usein, mutta ohjeet linkin toteuttamiseen ovat olleet hyvin hajallaan monessa eri lähteessä. Tätä ongelmaa lähdettiin tässä työssä ratkomaan ja kasaan saatiin kattava ohjeistus, jonka avulla lukija ymmärtää Modbus-protokollan toiminnan ja sen mitä pitää huomioida, kun alkaa Modbus-linkkejä DNA:han suunnittelemaan.

Työn aloitus vaati tutustumista Modbus-protokollaan, joka oli minulle entuudestaan vieras. Modbusilla oli kuitenkin omilla sivuillaan hyvin kattavasti ja seikkaperäisesti kerrottu protokollan toiminnasta ja määrityksestä. Protokollasta sai siis melko helposti hyvän ymmärryksen. Seuraavana haasteena oli löytää Valmetin sisäisistä materiaaleista mahdollisimman paljon aiheeseen liittyviä dokumentteja ja niistä poimia ohjeen tekemisen kannalta oleellisimmat asiat.

Opinnäytetyön lopputuloksena syntyi kattava ja selkeä opas Modbus-linkin toteuttamisesta DNA-järjestelmässä.

Tulevaisuudessa ohjetta voidaan jatkokehittää, jos linkkejä tehdessä huomataan jokin tilanne, jota tässä työssä ei ole huomioitu.

## <span id="page-47-0"></span>**LÄHTEET**

DNA Explorer -käyttöohje. DNA Collection 2023. Valmet sisäinen materiaali. Viitattu 29.4.2024.

Krimaka. n.d. Osi- ja tcp/ip mallit. Verkkosivu. Viitattu 29.4.2024. <https://krimaka.net/tietotekniikka/verkko-ja-ethernet/osi-ja-tcp-ip-mallit.html>

MODBUS APPLICATION PROTOCOL SPECIFICATION V1.1b3. 2012. Verkkoaineisto. Modbus organization. Viitattu 22.3.2024. [https://modbus.org/docs/Modbus\\_Application\\_Protocol\\_V1\\_1b3.pdf.](https://modbus.org/docs/Modbus_Application_Protocol_V1_1b3.pdf)

Modbus protocol Interface Manual. DNA Collection 2023. Valmet sisäinen materiaali. Viitattu 27.4.2024.

Valmet DNA Structure. n.d. Valmet sisäinen materiaali. Viitattu 4.4.2024.

Valmet DNA Overview. 2020. Valmet sisäinen materiaali. Viitattu 27.4.2024.

PLC Interface Manual. DNA Collection 2023. Valmet sisäinen materiaali. Viitattu 20.4.2024.

System Configurator Manual. DNA Collection 2023. Valmet sisäinen materiaali. Viitattu 21.4.2024.

TN #1737. ABC: (Redundant) LIS – R&D explanations – example applications. 2019. Valmet sisäinen materiaali. Viitattu 22.3.2024.

TN #1993. ABC: MODBUS/TCP Master – Slave between two DNA systems. 2017. Valmet sisäinen materiaali. Viitattu 27.4.2024.

TN #3137. Redundant LIS with TCP/IP connection – passive drops the line due PLC needs. 2018. Valmet sisäinen materiaali. Viitattu 10.4.2024.

## <span id="page-48-0"></span>**LIITTEET**

#### <span id="page-48-1"></span>Liite 1. Kanavan alustustoimilohko – pchi

1(3)

Pchi-toimintolohkoa käytetään I/O-kanavan fyysisten parametrien määrittämiseen.

HUOM! Jokaiselle suoritusvälimoduulille (1–9) tarvitaan täsmälleen yksi pchilohko, ja kaikki muut moduulit, joilla on sama suoritusväli, on kytketty tähän fyysiseen I/O-kanavaan.

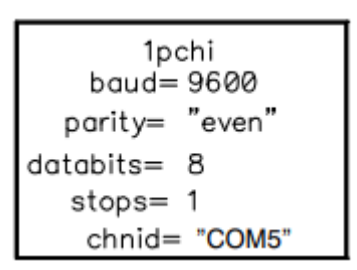

Määritettävät parametrit:

baud

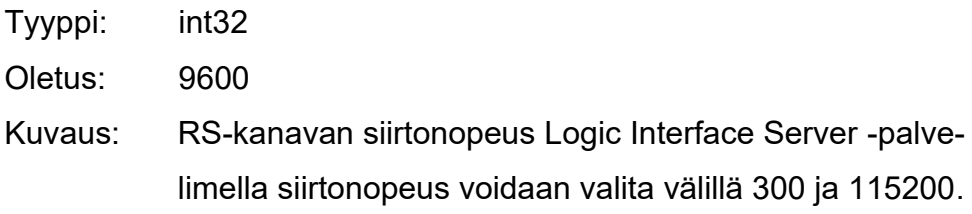

#### Parity

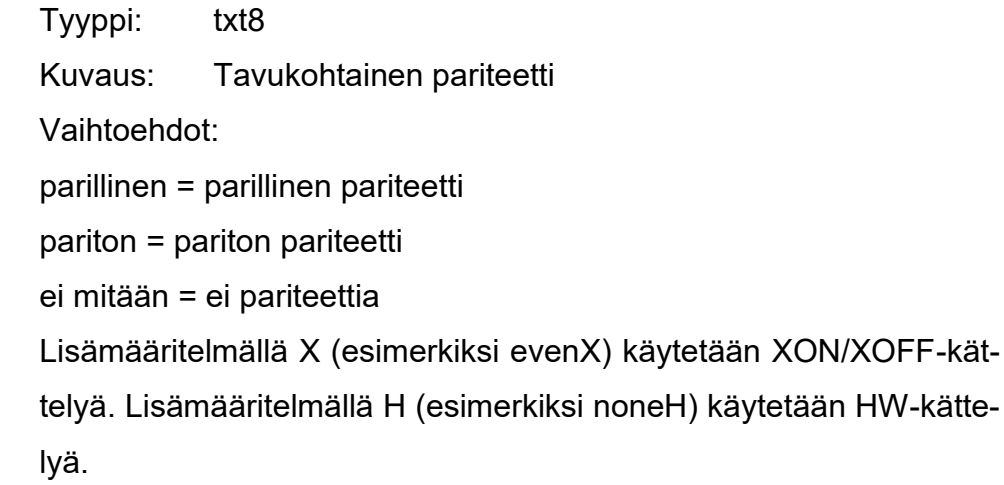

Jatkuu

## 2(3)

## **Databits**

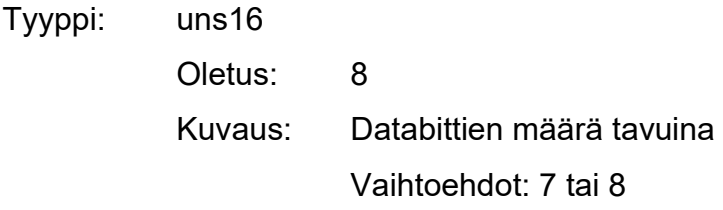

#### **Stops**

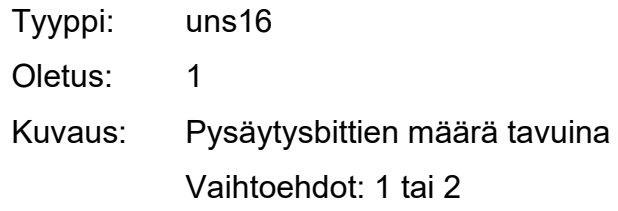

#### chnid

Tyyppi: txt32 Kuvaus: "COM5"

Ensimmäinen sarjalinja multiplekserikortilla.

"COM12" Kahdeksan rivin vakiosarjakortin viimeinen rivi. Erityisillä sarjakorteilla voi olla erilainen COM-porttinumerointi.

"ETH AL01 2358 192.168.123.1"

Tässä tapauksessa Ethernet-liitäntää käytetään aktiiviseen pääkäyttäjän (asiakkaan) pääsyyn orjaan (palvelimeen) TCP/IP:n avulla. Solmun nimi (AL01) tarvitaan vain yhteensopivuuden varmistamiseksi aiempien versioiden kanssa. Vastakkaisen puolen IP-osoite on 192.168.123.1 ja käytettävä porttinumero on 2358. Numeerisen IP-osoitteen sijasta voidaan käyttää verkkotunnusta (esim. sys2.company.com). Portin numero riippuu käytetystä protokollasta. Joissakin protokollissa tämä numero voidaan määrittää vapaasti (yleensä alueella 1024..65535), mutta sama numero on määritettävä sekä PLC- että Logic Interface Server -palvelimessa. Joidenkin muiden protokollien osalta portti on standardoitu. Modbus/TCP-asiakas ja palvelin käyttävät rekisteröityä porttinumeroa 502. "ETH AL02 2350 S"

Ethernet-liitäntä käyttää TCP/IP:tä ja ilmoittaa passiivisen (orja)portin 2350, jotta muut solmut voivat muodostaa yhteyden tähän solmuun. Solmun nimi (AL02) tarvitaan vain yhteensopivuuden varmistamiseksi aiempien versioiden kanssa. Logic Interface Serverin oma osoite määritetään Logic Interface Server -solmun verkkokokoonpanossa.

#### "ETH AL02 502 \*"

Ethernet-liitäntä käyttää TCP/IP:tä ja ilmoittaa passiivisen (palvelin)portin 502, jotta samanaikaiset yhteydet (enintään 100) muista asiakkaista tähän solmuun sallitaan. Tarkoitettu pääasiassa Modbus/TCP-palvelimelle. Tuetaan vain ACN-solmun logiikkaliittymäpalvelimessa.

#### "LPT1"

LPT1:een on liitetty rinnakkaistulostin. Tämä on tarkoitettu vain rpstoimintolohkoa käyttävälle raportin tulostamiselle, ja se on käytettävissä vain PC-solmun Logic Interface Server -palvelimessa.

"UDP 6010 192.168.0.3"

UDP/IP-kehysten lähettäminen PLC 192.168.0.3:n porttiin 6010, jota HIMA UDP -protokolla käyttää. "EI MITÄÄN" Ei fyysistä I/O-kanavaa. Tätä käytetään yleensä, jos protokollakoodi käyttää suoraan tiettyjä liitäntäkortteja.

"TCP 4001 192.168.254.100"

Liitä sarjalaite Moxa Ethernet/sarjamuunninportin P1 kautta. Huomaa, että Moxa-sarjaportin ominaisuudet, kuten nopeus ja pariteetti, on asetettava muuntimen valmistajakohtaisilla työkaluilla. PCHI-toimintolohkon parametrit eivät aseta ulkoisen muuntimen sarjaparametreja. (PLC Interface Manual.)

1(3)

<span id="page-51-0"></span>prtc-toimintolohkoa käytetään I/O-kanavan tiedonsiirtoprotokollan määrittämiseen.

HUOM! Jokaista I/O-kanavaa (suoritusväli 1–9) kohden tarvitaan yksi toimintolohko.

Määritettävät parametrit:

protocol

Tyyppi: txt16 Oletus: Kuvaus: Käytettävä protokolla "MODBUS" = MODBUS RTU -protokolla "MODBUS/L" = MODBUS RTU -protokolla ja paikallinen FREEL-taulukko "SMODBUS" = Slave-tila MODBUS-protokolla "SMODBUS/L" = Slave-tilan MODBUS-protokolla ja paikallinen FREEL-taulukko "MODBUS/TCP" = MODBUS TCP master (client) -protokolla "MODBUS/TCP/L" = MODBUS TCP master (client) -protokolla ja Schneider Automationin määrittämä paikallinen FREEL-taulukko "SMODBUS/TCP" = Schneiderin määrittämä MODBUS TCP slave (server) -protokolla Automaatio "SMODBUS/TCP/L" = MODBUS TCP slave (server) -protokolla ja paikallinen FREEL-taulukko

Valmet DNA tukee kolmea MODBUS-protokollan muunnelmaa:

1) Vakiosarjalinjaista MODBUS-väylää tukee erittäin suuri määrä toimittajia. Jos haluat käyttää tätä vaihtoehtoa, määritä "MODBUS" (tai SMODBUS orja-MODBUSille) prtc-funktiolohkon protokollajäsenessä ja määritä "CPU" tai "COMx" pchi-funktiolohkon chnid-jäsenessä.

2) MODBUS/TCP on Modiconin uusi protokolla laitteiden liittämiseen Ethernetin kautta. Sitä tukee kasvava määrä toimittajia. Jos haluat käyttää tätä vaihtoehtoa, määritä prtc-funktiolohkon protokollajäseneen "MODBUS/TCP" (tai SMODBUS/TCP palvelimen MODBUSväylälle) ja määritä "ETH...." PCHI-toimintolohkon chnid-jäsenessä tavalliseen tapaan. Kokoonpano 25 Rev. 4

3) Vakiomuotoiset sarjalinjan MODBUS-sanomakehykset Ethernetin kautta. Tämä on erityinen sovellus, jota käytetään pääasiassa yhteyden muodostamiseen joihinkin vanhoihin ABB-järjestelmiin. Jos haluat käyttää tätä vaihtoehtoa, määritä "MODBUS" (tai SMODBUS orja-MODBUSille) prtc-funktiolohkon protokollajäsenessä ja määritä "ETH...." PCHI-toimintolohkon chnid-jäsenessä tavalliseen tapaan. Tämä on hyvin harvoin käytetty vaihtoehto, eikä sitä ilmeisesti käytetä missään uudessa järjestelmässä.

#### timeout

Tyyppi: float Oletus: 5.0 Kuvaus: Yhteyden enimmäiskesto sekunneissa HUOM! Oletusarvoinen 5.0 s aikakatkaisuparametri on aivan liian pitkä useimmille nykyisille sarjalinjoille ja PLC:ille.

#### Retry

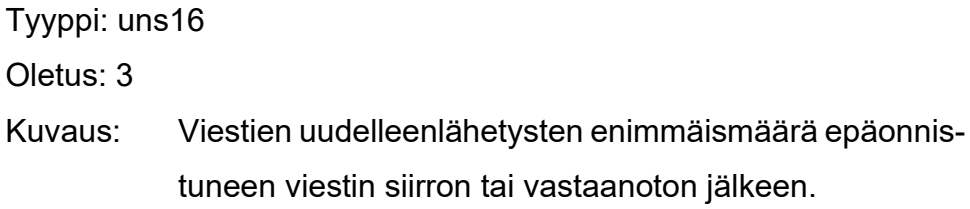

2(3)

MUISTIINPANO! Kun sisäänrakennettuja protokollia käytetään Logic Interface Server -palvelimessa, käytettävissä on kaksi ylimääräistä uudelleenyritystilaa (Point to Point ja Multidrop) käsittelemään täysin katkenneita yhteyksiä tai rikkoutuneita tai puuttuvia PLC-protokollia. Kun PLC ei vastaa mihinkään uudelleenyritykseen, se voidaan julistaa passiiviseksi eikä ohjauspiirin nykyisen suorittamisen aikana tehdä muita viestintäyrityksiä. Silmukka suoritetaan melko nopeasti, koska pget- ja psend -toimintolohkot palauttavat välittömästi aikakatkaisun tilan. Redundantissa järjestelmässä siirtymistä varajärjestelmään voidaan yrittää lyhyessä ajassa. Ohjaussilmukan seuraavassa suorituksessa tehdään yksi tiedonsiirtoyritys epäonnistuneen PLC: n kanssa (ilman uudelleenyrityksiä) vain testatakseen, onko PLC palautunut. Jos vastausta ei saatu, ohjauspiirin nykyisen suorittamisen aikana ei enää tehdä viestintäyrityksiä.

#### ownid

Tyyppi: uns32 Oletus: 0 Kuvaus: Logic Interface Server oma osoite MODBUS: ei tarvitse määritellä SMODBUS: ei tarvitse määrittää, Logic Interface Server vastaa kaikkiin viesteihin. (PLC Interface Manual.)

3(3)

## <span id="page-54-0"></span>Liite 3. Poikkeuskoodit

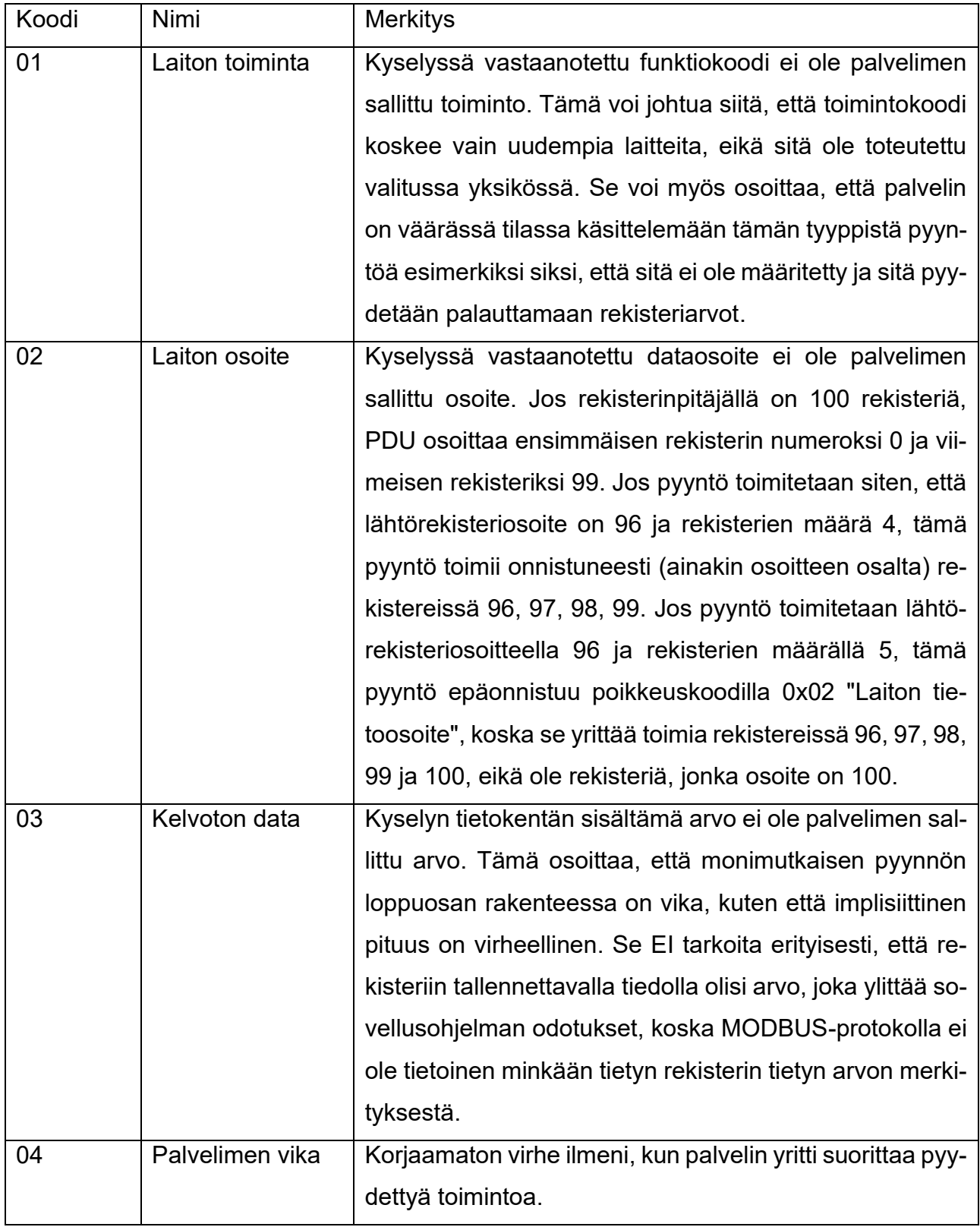

(Modbus 2012.)